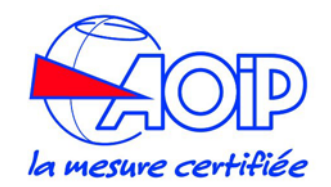

# *CALYS 50* **CALYS 50**

# **Calibrateur de Process Multifonction**

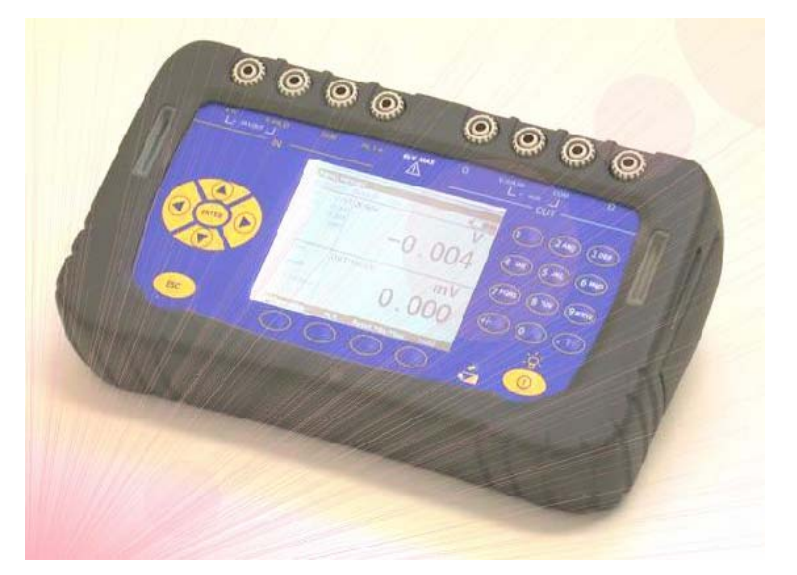

AOIP SAS ZAC DE L'ORME POMPONNE 50-52 RUE PAUL LANGEVIN F 91130 RIS-ORANGIS Adresse postale BP182 - F91133 Ris Orangis Cedex **DINºAzur 0810102647** 

(Only valid for France) Fax : 01 69 02 89 60 Email: sav@aoip.com **Mode d'Emploi** 

### **LIMITE DE GARANTIE ET LIMITE DE RESPONSABILITÉ**

La société AOIP S.A.S garantit l'absence de vices des matériaux et à la fabrication de ce produit dans des conditions normales d'utilisation et d'entretien. La période de garantie est d'un an et prend effet à la date d'expédition. Les pièces, les réparations de produit et les services sont garantis pour une période de 90 jours. Cette garantie ne s'applique qu'à l'acheteur d'origine ou à l'utilisateur final s'il est client d'un distributeur agréé par AOIP S.A.S, et ne s'applique pas aux fusibles, aux batteries/piles interchangeables ni à aucun produit qui, de l'avis d'AOIP S.A.S, a été malmené, modifié, négligé ou endommagé par accident ou soumis à des conditions anormales d'utilisation et de manipulation. AOIP S.A.S garantit que le logiciel fonctionnera en grande partie conformément à ses spécifications fonctionnelles pour une période de 90 jours et qu'il a été correctement enregistré sur des supports non défectueux. AOIP S.A.S ne garantit pas que le logiciel ne contient pas d'erreurs ou qu'il fonctionne sans interruption.

Les distributeurs agréés par AOIP S.A.S appliqueront cette garantie à des produits vendus à leurs clients neufs et qui n'ont pas servi, mais ne sont pas autorisés à appliquer une garantie plus étendue ou différente au nom d'AOIP S.A.S. Le support de garantie est offert si le produit a été acquis par l'intermédiaire d'un point de vente agréé par AOIP S.A.S ou bien si l'acheteur a payé le prix international applicable. AOIP S.A.S se réserve le droit de facturer à l'acheteur les frais d'importation des pièces de réparation ou de remplacement si le produit acheté dans un pays a été expédié dans un autre pays pour y être réparé.

L'obligation de garantie d'AOIP S.A.S est limitée, au choix d'AOIP S.A.S, au remboursement du prix d'achat, ou à la réparation /remplacement gratuit d'un produit défectueux retourné dans le délai de garantie à un centre de service agréé par AOIP S.A.S.

Pour avoir recours au service de la garantie, mettez-vous en rapport avec l'agence AOIP S.A.S la plus proche ou envoyez le produit, accompagné d'une description du problème, port et assurance payés (franco lieu de destination), au centre de service agréé par AOIP S.A.S le plus proche. AOIP S.A.S dégage toute responsabilité en cas de dégradations survenues au cours du transport. Après la réparation sous garantie, le produit sera retourné à l'acheteur, frais de port payés d'avance (franco lieu de destination). Si AOIP S.A.S estime que le problème a été causé par un traitement abusif, une modification, un accident ou des conditions de fonctionnement ou de manipulation anormales, AOIP S.A.S fournira un devis des frais de réparation et ne commencera la réparation qu'après en avoir reçu l'autorisation. Après la réparation, le produit sera retourné à l'acheteur, frais de port payés d'avance, et les frais de réparation et de transport lui seront facturés.

LA PRÉSENTE GARANTIE EST EXCLUSIVE ET TIENT LIEU DE TOUTES AUTRES GARANTIES, EXPLICITES OU IMPLICITES, Y COMPRIS, MAIS NON EXCLUSIVEMENT, TOUTE GARANTIE IMPLICITE QUANT A L'APTITUDE DU PRODUIT A ÊTRE COMMERCIALISE OU A ETRE APPLIQUE A UNE FIN OU A UN USAGE DETERMINE. AOIP S.A.S NE POURRA ÊTRE TENU RESPONSABLE D'AUCUN DOMMAGE PARTICULIER, INDIRECT, ACCIDENTEL OU CONSECUTIF, NI D'AUCUNS DÉGÂTS OU PERTES DE DONNEES, QUE CE SOIT A LA SUITE D'UNE INFRACTION AUX OBLIGATIONS DE GARANTIE, SUR UNE BASE CONTRACTUELLE, EXTRA- CONTRACTUELLE OU AUTRE.

Étant donné que certains pays ou états n'admettent pas les limitations d'une condition de garantie implicite, ou l'exclusion ou la limitation de dégâts accidentels ou consécutifs, les limitations et les exclusions de cette garantie pourraient ne pas s'appliquer à chaque acheteur. Si une disposition quelconque de cette garantie est jugée non valide ou inapplicable par un tribunal compétent, une telle décision n'affectera en rien la validité ou le caractère exécutoire de toute autre disposition.

> NTA47206-000A-007 03 Janvier 2006 (French) © 2004, 2006 AOIP S.A.S. All rights reserved. Printed in France. All product names are trademarks of their respective companies.

### Table des matières

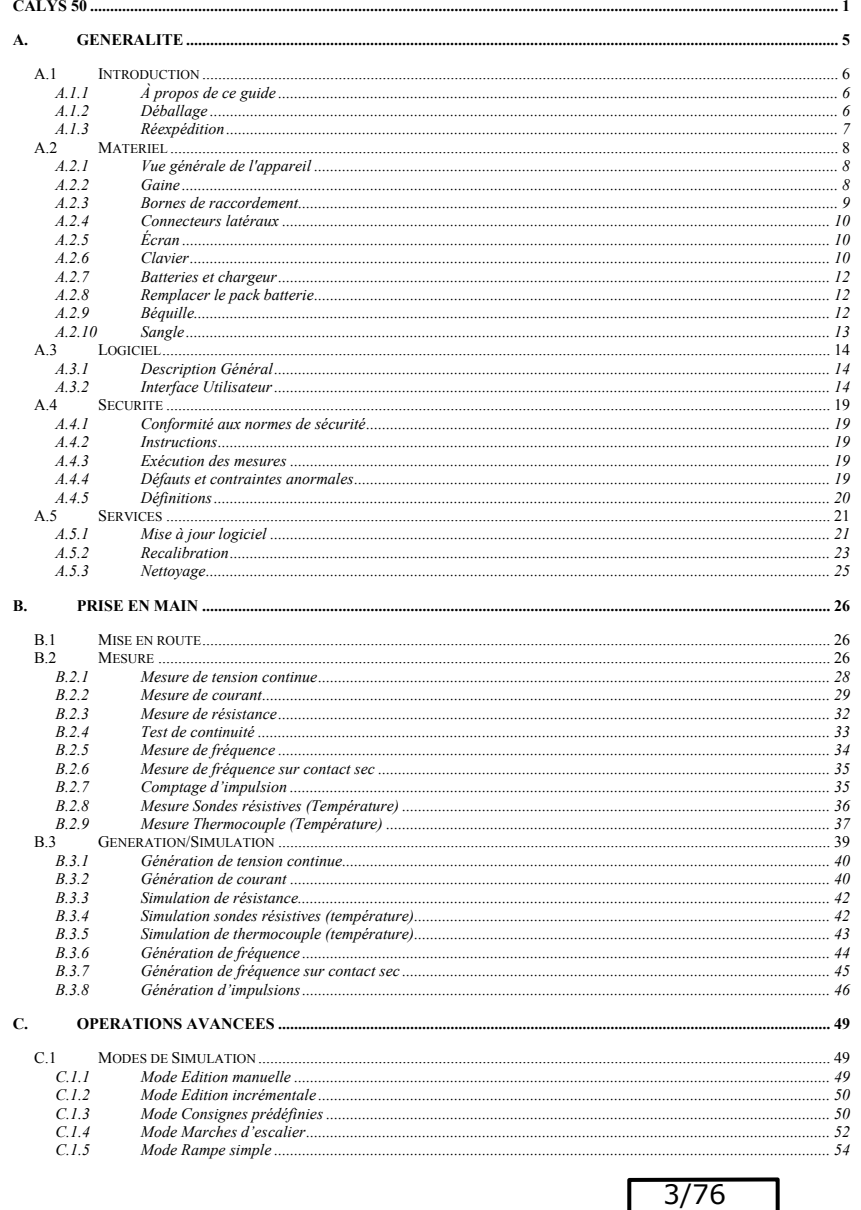

# **CALYS 50 GENERALITE**

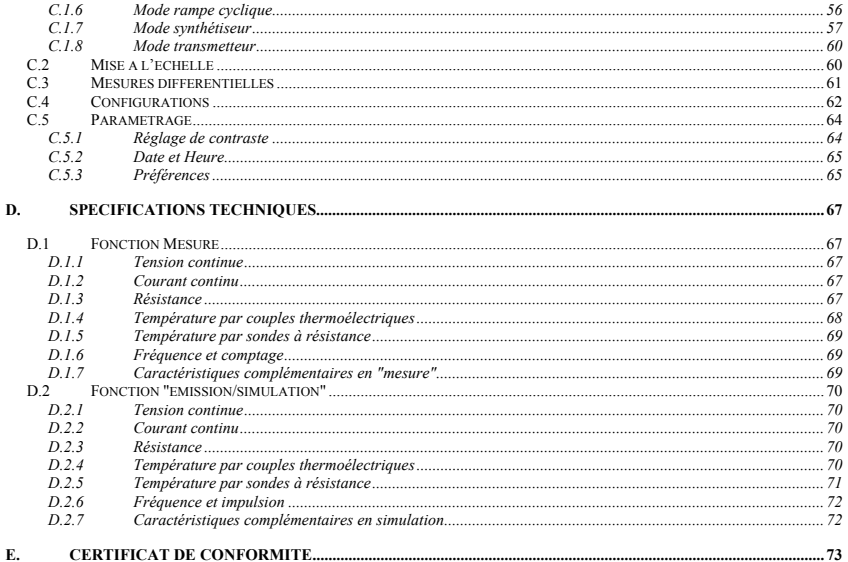

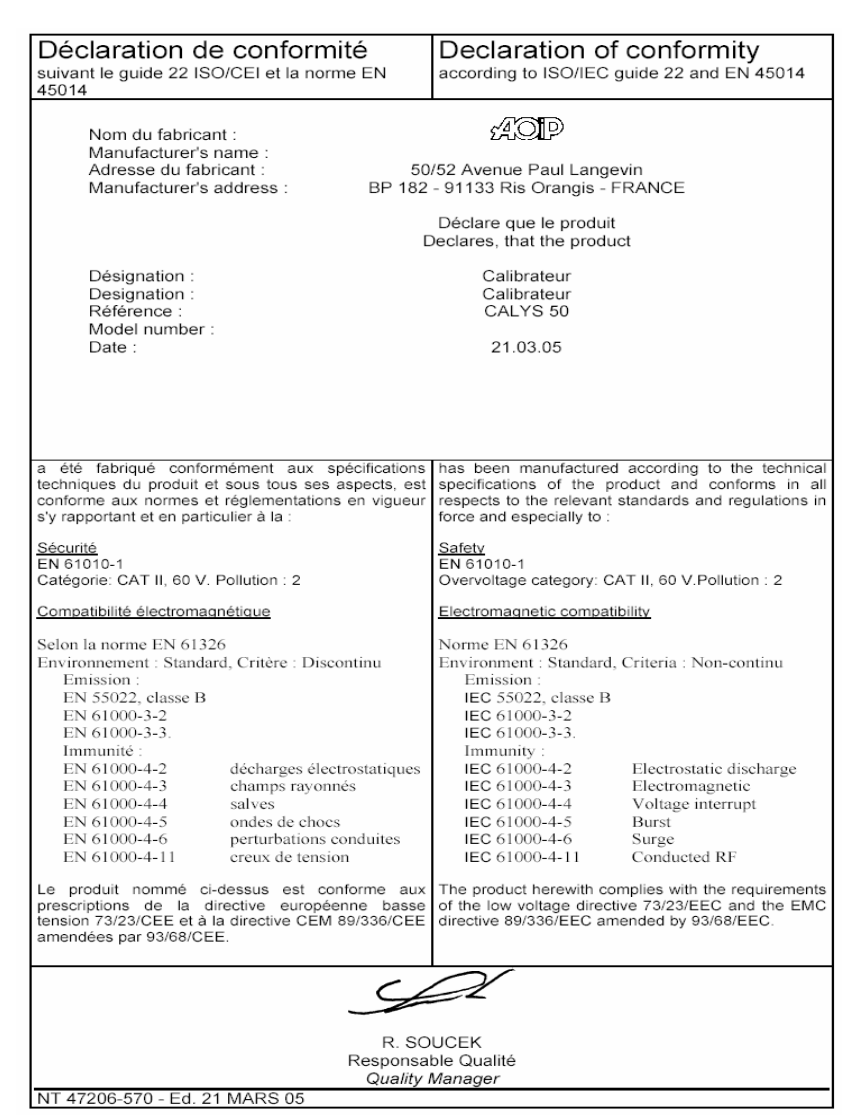

**E.** CERTIFICAT DE CONFORMITE

### **CALYS 50**

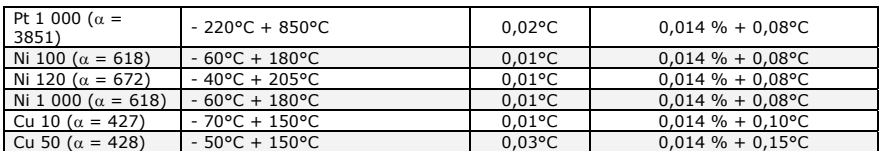

Pour les température négatives utiliser la valeur affichée L et non pas sa valeur absolue.

•Coefficient de température : < 10 % de la précision/°C.

- • La précision ci-dessus est donnée pour un raccordement du capteur de température en montage 4 fils.
- • Tenir compte, en outre, de l'erreur propre du capteur de température utilisé et des conditions de sa mise en œuvre.
- •Courant de mesure : de 0,1 mA à 1mA
- •Temps d'établissement : < 1 ms

#### **D.2.6Fréquence et impulsion**

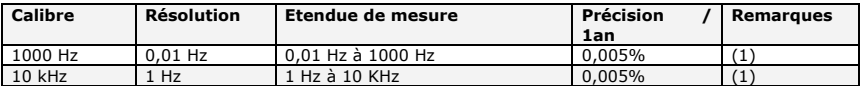

(1) Attention la valeur saisie peut être différente de la valeur affichée. La fréquence générée est réalisée à partir d'une fréquence fixe dont la valeur est divisée par un nombre entier. La valeur affichée (à la résolution près de l'affichage) est donc cette valeur recalculée se rapprochant le plus de la valeur saisie.

La fréquence réellement générée est la valeur affichée à l'incertitude près spécifiée dans ce tableau.

Coefficient de température < 5 ppm/°C de 0°C à 18°C et de 28°C à 50 °C.

#### **D.2.7Caractéristiques complémentaires en simulation**

#### **D.2.7.1Génération d'incréments**

La fonction génération d'incréments permet de programmer une progression incrémentale de la fonction d'émission active.

#### **D.2.7.2Génération de rampes**

La fonction génération de rampes permet de programmer une variation linéaire de la fonction d'émission active.

#### **D.2.7.3Synthétiseur**

La fonction synthétiseur permet :

- de stocker en mémoire permanente jusqu'à 100 valeurs d'émission,
- de rappeler et d'émettre manuellement ou automatiquement le contenu de ces mémoires.

#### **D.2.7.4Correction d'échelle**

La fonction correction d'échelle effectue les opérations de conversion entre les grandeurs physiques affichées et les grandeurs électriques simulées.

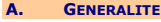

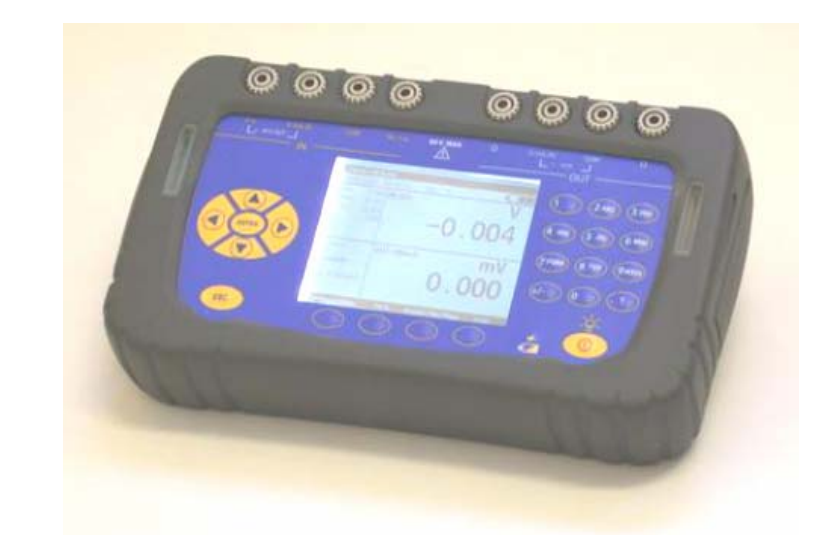

*Nous vous remercions vivement d'avoir choisi cet appareil de mesure de précision AOIP S.A.S qui bénéficie de notre expérience centenaire sur le plan qualité de la fabrication d'appareils de mesure de précision.* 

*De ce fait, il nous est possible de continuer cette politique d'innovation constante qui a si bien servi nos utilisateurs depuis plus de 100 ans. AOIP S.A.S encourage tout commentaire et accueille volontiers toute suggestion de votre part afin de nous permettre de parfaire notre savoir-faire dans l'amélioration de nos futurs produits.* 

**D**

#### *A.1Introduction*

•

Le CALYS 50 est un calibrateur multifonction. Il est plus particulièrement destiné à l'étalonnage et à la maintenance. Il permet de mesurer et de simuler des grandeurs physiques et électriques tant sur site, qu'en laboratoire.

Il réalise la totalité des fonctions suivantes :

- Mesure de tensions, courants continus, résistances et fréquences. •
- Mesure de températures par couples thermoélectriques et par sondes à résistance.
- • Alimentation et mesure de la boucle de courant en étant compatible avec le protocole **HART®**
- •Génération de tensions et courants continus.
- •Simulation de résistances, couples thermoélectriques et sondes à résistance.

Mesure et émission peuvent être effectuées simultanément avec double affichage. Les circuits entrée et sortie sont isolés galvaniquement.

En particulier, il permet l'étalonnage des conditionneurs ou transmetteurs en générant, à l'entrée, un signal pour simuler un capteur et en mesurant le courant ou la tension de conversion. Un logiciel interne facilite l'opération. Mais, il trouve aussi bien sa place dans d'autres applications, notamment dans le suivi de l'évolution de grandeurs physiques en cours de traitement, de phénomènes de transformation, d'échanges thermiques, ... que ce soit en expérimentation ou en test de qualité.

Le CALYS 50 est doté de nombreuses fonctions annexes qui étendent son champ d'applications :

- •Mesures relatives.
- •Affichage des résultats selon une loi de conversion linéaire ou non.
- •Génération d'incréments, de rampes simples ou cycliques.
- Synthèse de courbes.

Une série de perfectionnements facilite sa mise en œuvre :

- •Accès rapide à toutes les fonctions.
- •Interface utilisateur intuitive.
- •Système d'aide en ligne avancé.
- •Touches à fonctions multiples définies pas à pas à l'affichage.
- •Raccordement possible par fiches de sécurité 4 mm.
- •Protection contre les surcharges.
- •Alimentation par batterie rechargeable avec chargeur rapide en interne.

L'appareil est conditionné dans un boîtier en ABS gainé d'élastomère.

#### **A.1.1À propos de ce guide**

Ce guide d'utilisateur est composé de quatre parties : A, B, C et D.

La partie A contient des généralités et une description matérielle et logicielle de l'appareil. Il contient aussi un paragraphe sur la sécurité et les précautions d'utilisation.

La partie B contient une prise en main rapide ainsi qu'une description des différents modes de fonctionnement.

La partie C contient une description des fonctions avancées.

La partie D contient les spécifications techniques du CALYS 50.

#### **A.1.2Déballage**

Le CALYS 50 a été vérifié mécaniquement et électriquement avant expédition. Les précautions nécessaires ont été prises pour qu'il parvienne à l'utilisateur sans dommage.

Toutefois, il est prudent de procéder à une vérification rapide pour détecter toute détérioration ayant pu survenir lors du transport. S'il en est ainsi, faire immédiatement les réserves d'usage auprès du **transporteur** 

Les accessoires standards sont les suivants :

•Ce guide d'utilisateur

- •Un Bloc secteur pour charger le pack batteries
- •6 câbles de mesures
- Une Sangle de fixation

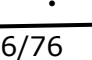

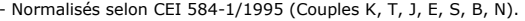

- Selon Din43710 (couples U et L).

- Selon les tables d'HOSKINS (couple C) .

- Selon la table d'ENGELHARD (couple Platine)

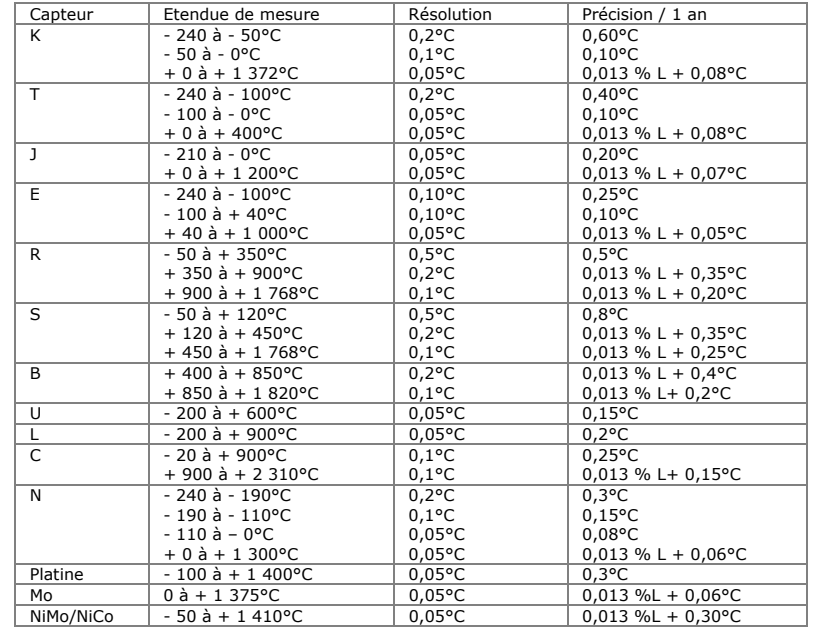

La précision est garantie pour une jonction de référence (JR) à 0°C.

Avec utilisation de la JR interne (sauf couple B) ajouter une incertitude supplémentaire de 0,3°C à 0°C. Pour les autres températures, il y a lieu tenir compte de la sensibilité du thermocouple à la température (T) considérée, soit une incertitude supplémentaire de 0.3°C\*S(0°C)/S(T).

- •Coefficient de température : < 10 % de la précision /°C.
- •Affichage en °C,°F et °K.
- • Il est possible, couple B excepté, de choisir par programmation au clavier la localisation de la jonction de référence :
	- oexterne à 0°C,
	- ointerne (compensation de la température des bornes de l'appareil).
	- opar programmation de la température.

#### **D.2.5Température par sondes à résistance**

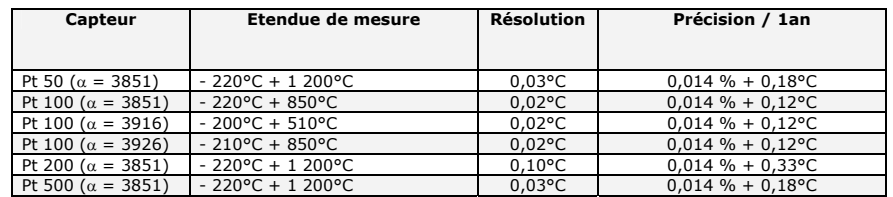

71/76

# **CALYS 50 SPECIFICATIONS TECHNIQUES**

#### **D.1.7.3Correction d'échelle**

La fonction correction d'échelle effectue les opérations de conversion entre les grandeurs électriques mesurées et les grandeurs physiques converties.

#### **D.1.7.4Linéarisation**

L'opération de linéarisation permet de corriger partiellement les erreurs induites par des systèmes capteurs/convertisseurs non linéaires.

#### **D.1.7.5Statistiques**

Affichage de la valeur minimale, maximale, la moyenne, et le nombre de points mesurés. Possibilité de mettre les statistiques à zéro.

#### *D.2Fonction "émission/simulation"*

Tension d'assignation maximale en mode commun : 60 VDC ou VAC.

#### **D.2.1Tension continue**

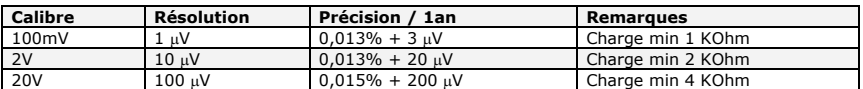

Coefficient de température < 7 ppm/°C de 0°C à 18°C et de 28°C à 50 °C. Temps d'établissement : < 5 ms.

#### **D.2.2Courant continu**

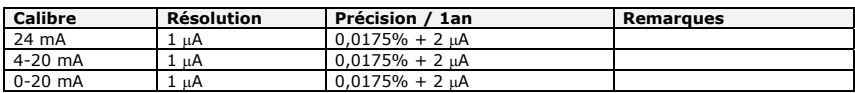

Coefficient de température < 10 ppm/°C de 0°C à 18°C et de 28°C à 50 °C. Temps d'établissement : < 5 ms.

#### **D.2.3Résistance**

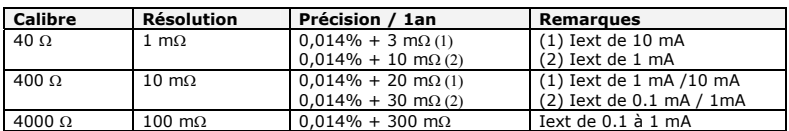

Coefficient de température < 5 ppm/°C de 0°C à 18°C et de 28°C à 50 °C. Temps d'établissement : < 1 ms.

#### **D.2.4Température par couples thermoélectriques**

Type de capteurs :

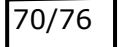

#### **A.1.3Réexpédition**

Dans le cas d'une réexpédition, utiliser de préférence l'emballage d'origine et indiquer, le plus clairement possible, par une note jointe à l'appareil, les motifs du renvoi.

### AOIP SAS

 ZAC DE L'ORME POMPONNE50-52 RUE PAUL LANGEVIN F 91130 RIS-ORANGIS Adresse postale BP182 - F91133 Ris Orangis Cedex

**D** N°Azur<sup>3</sup> 0 810 10 2647

(Only valid for France) Fax : 01 69 02 89 60Email : sav@aoip.com

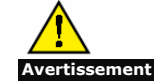

 **L'emballage fourni avec le calibrateur peut supporter une pression maximale de 20 bar à 21°C (290 psi à 70°F) . Faire subir au colis une pression plus élevée risque d'endommager l'appareil.** 

#### *A.2Matériel*

Caractéristiques générales :

- •Appareil portatif à alimentation par pack d'accumulateurs Ni-MH, 1,8 Ah.
- •Autonomie : de 5 à 10 heures selon les fonctions utilisées.
- •Béquille pour fixation sur table
- •Sangle pour le transport et l'utilisation sur chantier
- •Affichage à cristaux liquides de type graphique 240 x 320 pixels.
- • Choix de la langue des messages et programmation des fonctions, calibres et paramètres par clavier 22 touches.
- • Rétro-éclairage de l'affichage accessible par une touche du clavier, avec extinction automatique au bout d'un temps d'inactivité programmable.
- • Recharge des accumulateurs : à l'aide de l'adaptateur secteur fourni avec l'appareil ou d'une alimentation délivrant une tension continue de 10 V à 14 V.
- Caractéristiques de l'adaptateur : alimentation secteur 230 V  $\pm$  10 %, 50/60 Hz. •
- Durée de recharge : 3 h max.
- •Présentation : Boîtier en ABS gainé d'élastomère.
- •Dimensions : 210 mm x 110 mm x 50mm.
- •Poids : 900 g avec gaine et accessoires
- •Étanchéité IP54 selon la norme EN 60529

#### **A.2.1Vue générale de l'appareil**

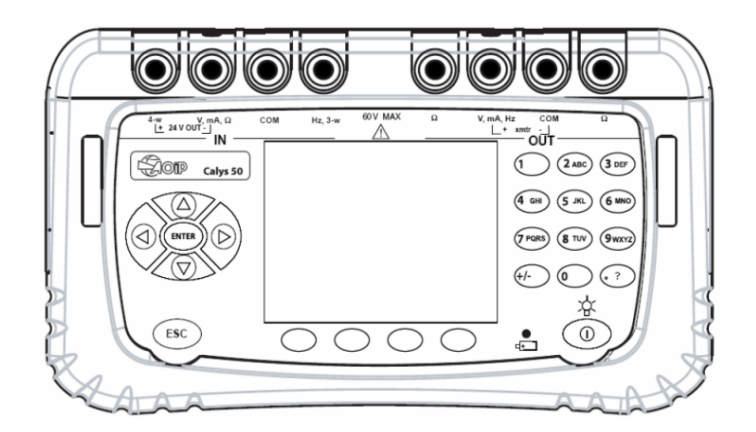

#### **A.2.2Gaine**

Le CALYS 50 est livré avec une gaine en caoutchouc montée sur le boîtier. La gaine permet de protéger l'appareil des chocs mécaniques et d'assurer une étanchéité IP54 au niveau des ouvertures latérales qui hébergent le connecteur d'interface USB et le connecteur du chargeur.

- ointerne (compensation de la température des bornes de l'appareil).
- opar programmation de la température.

#### **D.1.5Température par sondes à résistance**

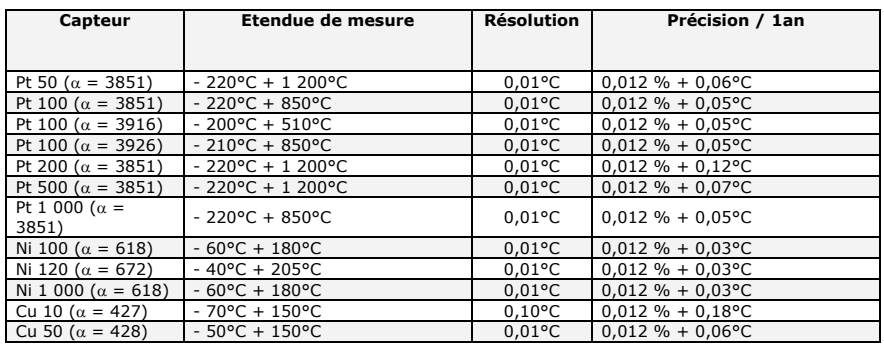

Pour les température négatives utiliser la valeur affichée L et non pas sa valeur absolue. Coefficient de température : < 10 % de la précision/°C.

La précision ci-dessus est donnée pour un raccordement du capteur de température en montage 4 fils. Tenir compte, en outre, de l'erreur propre du capteur de température utilisé et des conditions de sa mise en œuvre.

Courant de mesure : 0.25 mA

#### **D.1.6Fréquence et comptage**

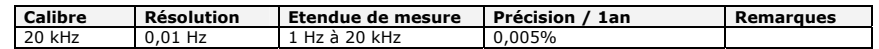

- •Coefficient de température < 5 ppm/°C de 0°C à 18°C et de 28°C à 50 °C.
- Niveau de déclenchement 1V
- •Echelle en coup/min et Hz
- •Mesure sur sortie fréquence et sur contacts secs
- •Dans le cas d'un comptage, cette mesure pourra se faire sur un temps défini ou un temps infini

#### **D.1.7Caractéristiques complémentaires en "mesure"**

#### **D.1.7.1Changement de calibre manuel ou automatique**

Pour les fonctions mV, V et Ω, en changement de calibre automatique, l'appareil passe sur le calibre supérieur ou inférieur.

#### **D.1.7.2Mesure relative**

La fonction mesure relative permet :

- •de programmer une valeur de référence différente de celle de l'appareil (fonction NUL),
- •d'annuler par mesure ou programmation une valeur constante ou parasite (fonction TARE).

Coefficient de température < 7 ppm/°C de 0°C à 18°C et de 28°C à 50 °C.

- •Détection automatique de schéma de connexion : 2 fils, 3 fils ou 4 fils.
- •En montage 2 fils, la mesure inclut les résistances de ligne.
- •En montage 3 fils, ajouter le déséquilibre des résistances de ligne.
- •Tension aux bornes en circuit ouvert < 10V.
- • Test de continuité :
	- o Circuit Ouvert pour R > 1000 Ω.
	- oCircuit Fermé pour R < 1000 Ω.

#### **D.1.4Température par couples thermoélectriques**

Type de capteurs :

- Normalisés selon CEI 584-1/1995 (Couples K, T, J, E, S, B, N).

- Selon Din43710 (couples U et L).

- Selon les tables d'HOSKINS (couple C) .

- Selon la table d'ENGELHARD (couple Platine)

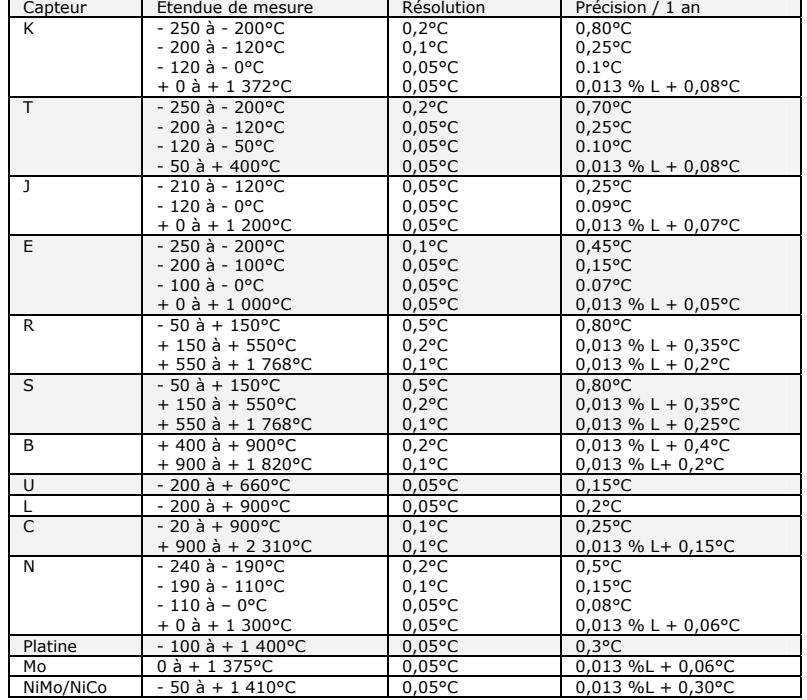

La précision est garantie pour une jonction de référence (JR) à 0°C.

Avec utilisation de la JR interne (sauf couple B) ajouter une incertitude supplémentaire de 0,3°C à 0°C. Pour les autres températures, il y a lieu tenir compte de la sensibilité du thermocouple à la température (T) considérée, soit une incertitude supplémentaire de 0.3°C\*S(0°C)/S(T).

•Coefficient de température : < 10 % de la précision /°C.

•Affichage en °C,°F et °K.

• Il est possible, couple B excepté, de choisir par programmation au clavier la localisation de la jonction de référence :

oexterne à 0°C,

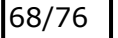

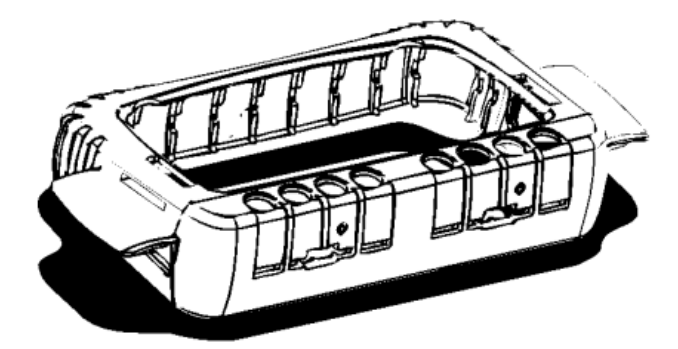

#### **A.2.3Bornes de raccordement**

Quatre bornes pour le raccordement en fonction "mesure" (IN) ; deux des bornes étant réservées au montage 3 fils ou 4 fils en mesure de résistance, en mesure de température par sonde à résistance et en mesure de courant sur transmetteur passif. Se reporter au paragraphe B.2.

Quatre bornes pour le raccordement en fonction "émission/simulation" (OUT). Se reporter au paragraphe B.3.

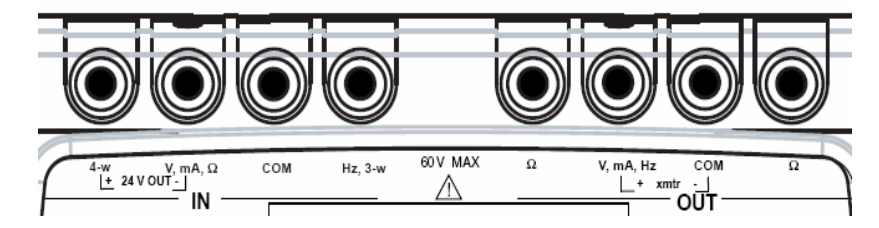

Les 8 bornes du CALYS 50 sont « push & lock ». Elles acceptent les fiches bananes 4mm, les fils nus, les cosses à fourche et les connecteurs miniatures pour thermocouples.

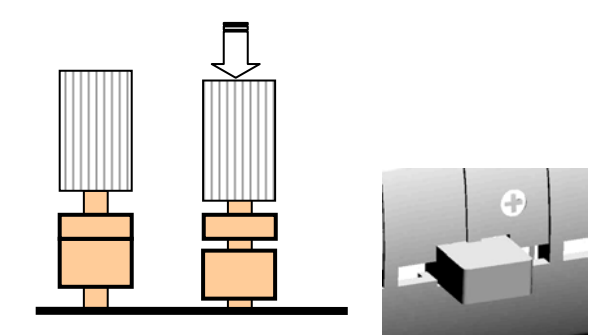

#### **A.2.4Connecteurs latéraux**

Sur le côté gauche de l'appareil se trouvent deux connecteurs.

- •Le premier est une prise de raccordement du bloc secteur utilisé pour charger les batteries.
- •Le second est une prise USB de type B pour le raccordement à un ordinateur.

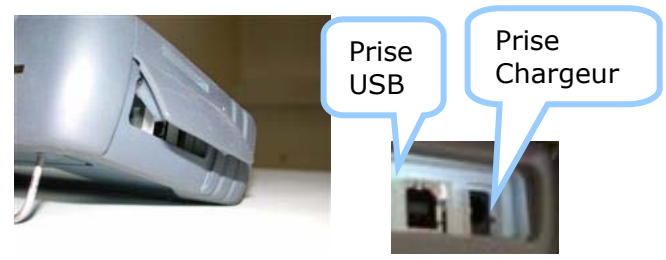

#### **A.2.5Écran**

10/76

Le CALYS 50 est doté d'un afficheur LCD graphique avec un rétro-éclairage à LED blanches. La résolution de l'afficheur est de 240 x 320 pixels.

Pendant le fonctionnement de l'appareil, l'écran comporte :

- • Une fenêtre destinée à la visualisation et à la programmation des paramètres de la fonction "mesure" (IN). Se reporter au paragraphe B.2.
- • Une fenêtre destinée à la visualisation et à la programmation des paramètres de la fonction "émission/simulation" (OUT). Se reporter au paragraphe B.3.
- Un bandeau de présentation des différents menus accessibles par les touches situées directement sous l'écran.

### Obtenir des informations sur l'instrument 23/11/2004 15:37:04 23.3 ℃ . . Fenêtre Mini: -0.005 IN:50V Mesure Maxi:  $0.016$ Moy.: 0.006 IN: 1115 Fonction... Mise à l'échelle → lut:2V Inul Fenêtre Fichier Simulation |Setup| Maintenance A propos... configuration OUT **Reset Stat.** Hold Menu **A.2.6Clavier**

#### **D.SPECIFICATIONS TECHNIQUES**

Les expressions de précision citées s'appliquent de + 18°C à + 28°C, sauf mention contraire, et sont exprimées en  $\pm$  (n % L + C) avec L = Lecture et C = Constante exprimée en unité pratique. Les spécifications sont données pour un intervalle de confiance de 95%.

**Elles s'appliquent à un appareil placé dans les conditions de mesure définies ci après :** 

- **Mise sous tension préalable de l'appareil pour mise à température pendant vingt minutes.**
- **Utilisation de l'appareil sans chargeur de batteries (attendre trente minutes après l'arrêt de la charge).**

**- Pour les faibles signaux (mesure et simulation tension cal 100mV ainsi que mesure et simulation Ohm) utilisation de connexions avec des cosses à fourches ou des fils nus**.

La précision inclut la précision des étalons de référence, la non linéarité, l'hystérésis, la répétitivité et la stabilité à long terme sur la période mentionnée.

#### *D.1Fonction Mesure*

Cadence de mesure : 0,5 s par mesure. Tension d'assignation maximale en mode commun : 60 VDC ou VAC.

#### **D.1.1Tension continue**

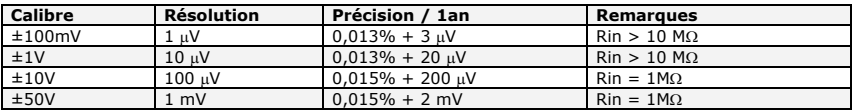

Coefficient de température < 7 ppm/°C de 0°C à 18°C et de 28°C à 50 °C. Utiliser la valeur absolue de la valeur mesurée (|L|) pour calculer la précision.

#### **D.1.2Courant continu**

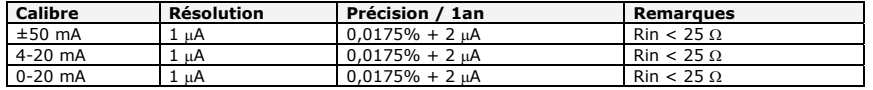

Coefficient de température < 10 ppm/°C de 0°C à 18°C et de 28°C à 50 °C.

- Alimentation de boucle =  $24$  V  $\pm$  10%.
- •Comptabilité HART : l'impédance d'entrée Rin = 280 <sup>Ω</sup>
- •Affichage avec mise à l'échelle linéaire ou quadratique

Utiliser la valeur absolue de la valeur mesurée (|L|) pour calculer la précision.

#### **D.1.3Résistance**

•

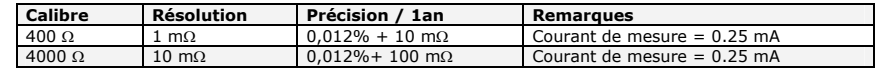

# **CALYS 50 OPERATIONS AVANCEES**

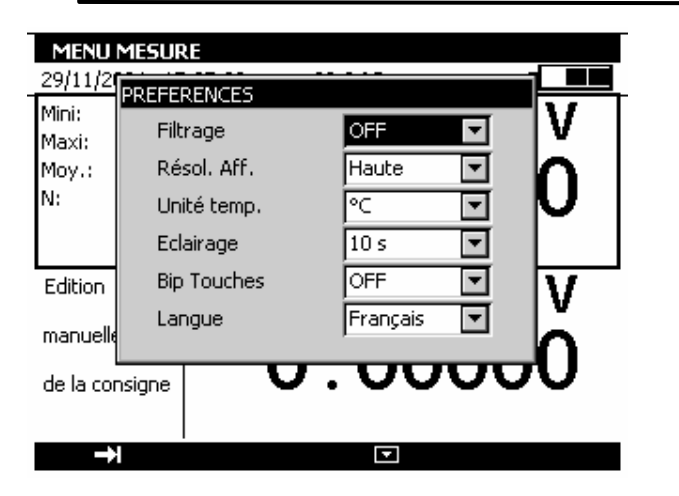

Pour afficher la boite de dialogue Préférences utiliser le menu **Configuration** → Setup.→ **Préférences…**.

Les paramètres réglables sont :

Filtrage : Permet de moyenner les mesures avant l'affichage. Quand le filtrage est désactivé le temps d'intégration des mesures est de 0,5 seconds.

Résolution : Permet de régler la résolution des mesures lors de l'affichage. Trois choix sont possibles :

- •HAUTE : affiche les mesures avec la meilleure résolution possible.
- •MOYENNE : affiche un digit en moins par rapport au mode HAUTE résolution.
- •BASSE : affiche deux digits en moins par rapport au mode HAUTE résolution.

Unité de température : permet de choisir l'unité de la température entre °C, °F ou K pour la mesures et la simulation.

Eclairage : permet de régler le temps de fonctionnement de l'éclairage avant son arrêt pour préserver les batteries.

Bip touches : permet d'activer ou de désactiver l'émission d'un signal sonore lors des appuies sur les touches du clavier.

Langue : permet de choisir la langue d'affichage dans les menus, les boites de dialogues et l'aide en ligne.

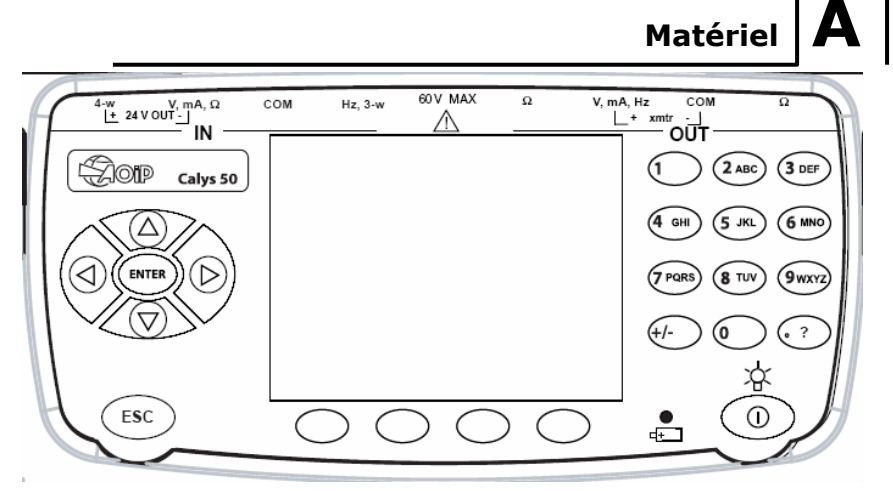

Le clavier comporte :

•

• 4 touches de fonction vierges destinées à sélectionner les différents menus apparaissant à l'écran.

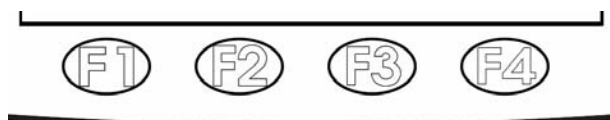

Le navigateur :

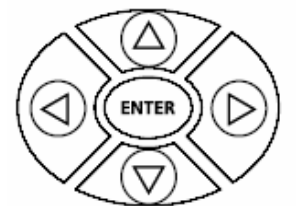

•Une touche d'annulation :

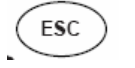

ఘ  $\sigma$ 

•Une touche de Marche/arrêt de l'appareil et d'allumage/extinction du rétro-éclairage:

Un appui court démarre l'appareil. Pendant le fonctionnement un appui court met en marche ou éteint l'éclairage. Un appui long de 2 seconds arrête l'appareil.

# 66/76

# **CALYS 50 GENERALITE**

•12 touches alpha numériques destinées à la programmation des paramètres.

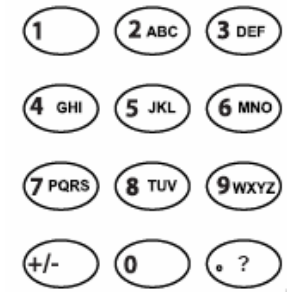

Une LED pour l'indication de l'état de chargement de la batterie :

 $\leftarrow$ 

#### **A.2.7Batteries et chargeur**

Le CALYS 50 contient un pack NiMH rechargeable. Lorsque le symbole **commental** clignote à l'affichage, il convient de recharger la batterie dans le meilleur délai.

- • Placer la fiche du chargeur dans le connecteur accessible sur le côté de l'appareil, voir le paragraphe A.2.4. •
	- Brancher le chargeur sur le réseau après avoir vérifié la conformité de la tension

d'alimentation. L'indicateur de charge (LED rouge)  $\overline{4\blacksquare}$  sur la face avant se met à clignoter si le niveau de la batterie est très faible puis reste allumé.

- •Laisser le chargeur sous tension pendant 3 heures environ.
- •Débrancher le chargeur lorsque l'indicateur de charge sur la face avant de s'éteint.

L'appareil peut être utilisé pendant le chargement des batteries.

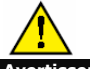

**Avertissement : UTILISEZ UNIQUEMENT LE BLOC SECTEUR FOURNI AVEC LE CALIBRATEUR. Le chargeur accepte des tensions entre 100VAC et 250 VAC. Le chargeur doit être utilisé à l'intérieur seulement et la température ambiante ne doit pas dépasser 40°C (104°F).** 

#### **A.2.8Remplacer le pack batterie**

Pour remplacer le pack batteries contacter votre revendeur.

#### **A.2.9Béquille**

La béquille vous permet d'avoir un bon angle de vue quand le CALYS 50 est positionné sur un bureau. Déplier la béquille située au dos de l'appareil et poser le CALYS 50 sur un bureau comme indiqué cidessous.

Utiliser les touches de navigation Droit et Gauche pour ajuster le contraste de l'afficheur. Le CALYS 50 sauvegarde le réglage effectué dans sa mémoire non volatile. Il utilise le réglage effectué à chaque démarrage de l'appareil.

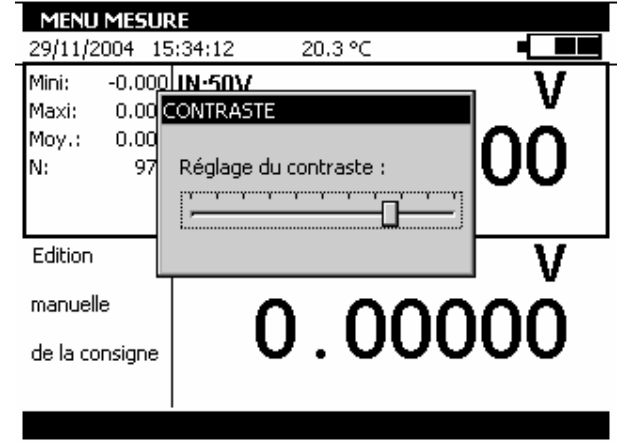

#### **C.5.2Date et Heure**

Pour régler la date et l'heure utiliser le menu **Configuration → Setup. → Date/Heure...** 

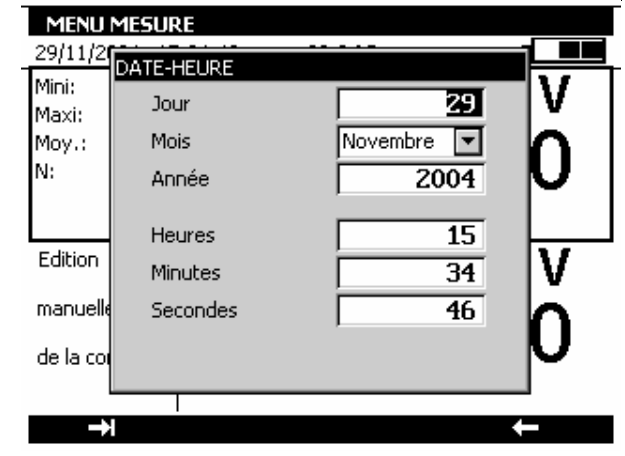

#### **C.5.3Préférences**

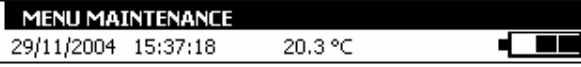

### DEMANDE DE CONFIRMATION

Les 10 configurations de l'instruments vont être initialisées à leurs valeurs. ∥par défaut.

ENTER: Continuer - ESC: Annuler

#### *C.5Paramétrage*

Le paramétrage du CALYS 50 est accessible par le menu <mark>Configuration</mark> → Setup.<br>Le sous menu **Contraste…** permet de régler le contraste de l'afficheur.<br>Le sous menu **Date/Heure…** permet régler la date et l'heure de l'appar Le sous menu **Préférences…** permet de régler les paramètres génériques qui s'appliquent à l'ensemble des fonctions réalisées par le CALYS 50.

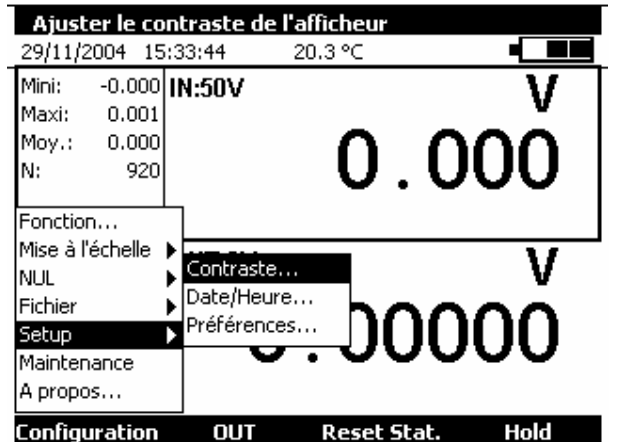

#### **C.5.1Réglage de contraste**

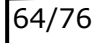

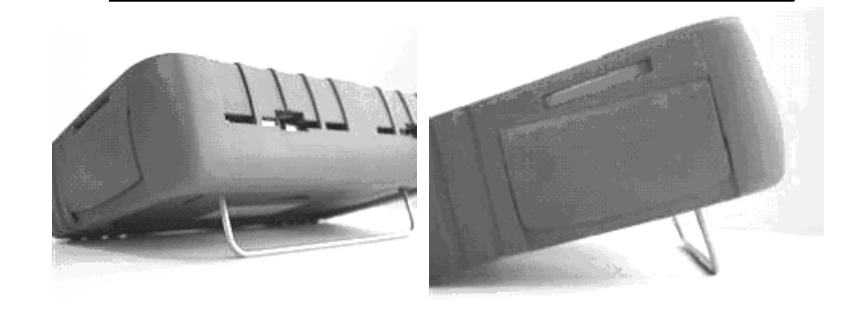

### **A.2.10 Sangle**

Le CALYS 50 est livré avec une sangle indéchirable et deux goupilles pour fixer la sangle dans le boîtier.

Avant de fixer la sangle, passer l'extrémité libre dans la boucle de fixation comme dans la figure.

Enfiler les extrémités de la sangle dans les deux fentes situées sur les deux cotés du boîtier. Mettre les deux goupilles dans la sangle. Tirer la sangle pour bloquer les deux goupilles à l'intérieur du boîtier.

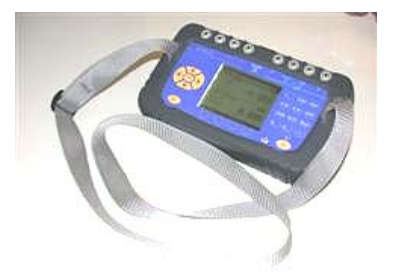

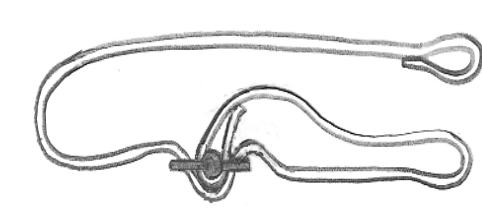

**Logiciel A**

### **CALYS 50 GENERALITE**

#### *A.3Logiciel*

Le firmware du CALYS 50 est stocké dans une mémoire flash. Par suite, il est relativement facile de faire une mise à jour du firmware quand une nouvelle version est disponible. Se reporter au paragraphe A.5.1 pour des informations détaillées sur la mise à jour du firmeware.

#### **A.3.1Description Général**

Le diagramme suivant décrit brièvement les fonctions du firmeware.

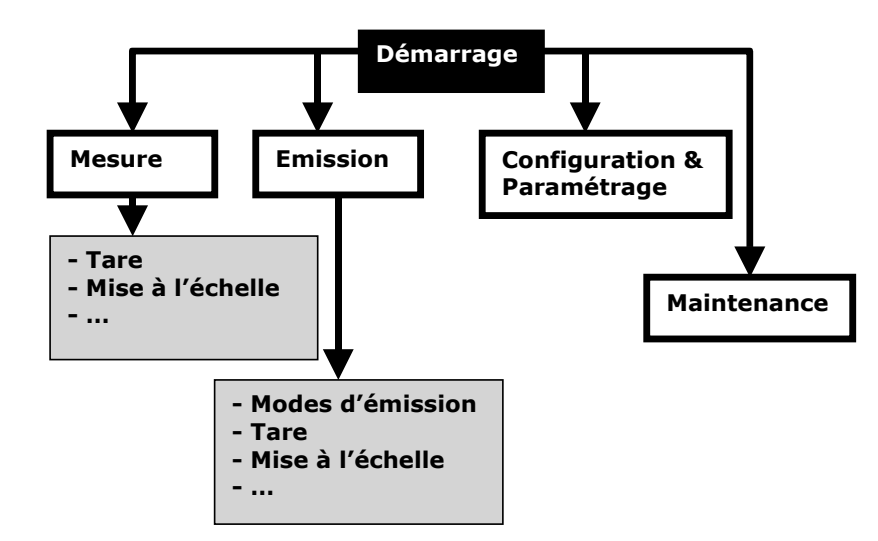

La procédure de Démarrage vérifie le bon fonctionnement de l'appareil et initialise les différentes tâches exécutées en permanence pendant le fonctionnement du CALYS 50.

La tâche Mesure se charge de la configuration, le post-traitement et l'affichage des mesures.

La tâche Emission gère les différents modes de simulation, le pré-traitement des consignes et l'affichage.

Plusieurs tâches sont dédiées au paramétrage et à la gestion des configuration

La tâche maintenance se charge de l'étalonnage et de l'initialisation de l'appareil.

Un système d'exploitation temps réel assure la coordination entre les différentes taches ainsi que la gestion du clavier et du périphérique USB.

#### **A.3.2Interface Utilisateur**

Les éléments de base qui forment l'interface utilisateur sont montrés sur la figure suivante :

•Les mises à l'échelle appliquées

.

Tous les préférences définies au paragraphe C.5.3

Pour sauvegarder l'état de l'appareil utiliser le menu **Configuration** > Fichier > Enregistrer sous...

 Utiliser les touches de navigation pour sélectionner une configuration. Editer le nom de la configuration à sauvegarder avec les touches alphanumériques et valider par ENTER.

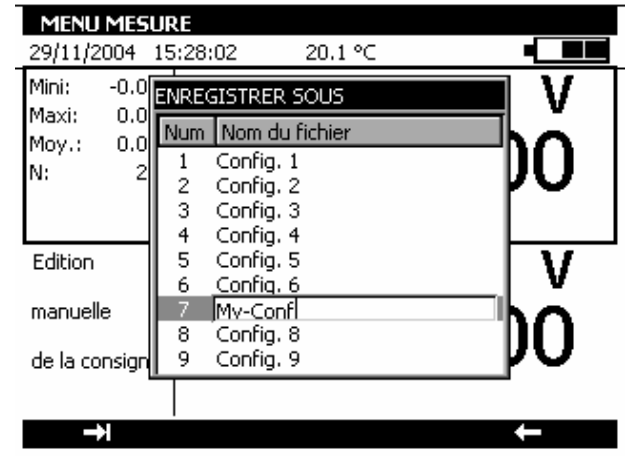

Pour rappeler une configuration en mémoire utiliser le menu **Configuration** → Fichier → Ouvrir...

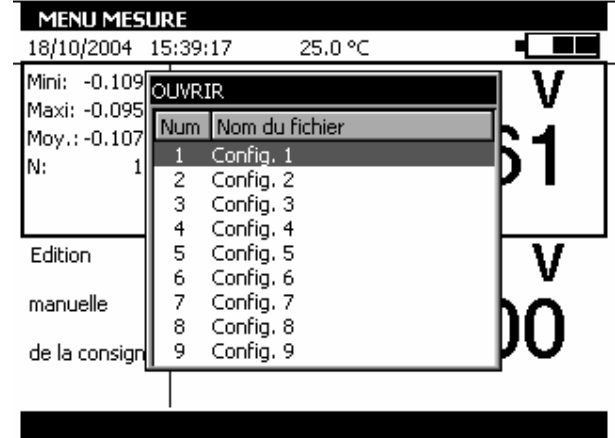

Utiliser les touches de navigation pour sélectionner une configuration. Valider par ENTER. Lors du chargement d'une configuration sauvegardé le CALYS 50 se met en mode Edition manuelle en émission.

Pour effacer les configurations du CALYS 50 se reporter au paragraphe A.5.2 pour entrer dans mode Maintenance. Utiliser la touche de fonction **Init EEP** afin de mettre à zéro les configurations de l'appareil.

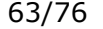

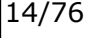

### **CALYS 50 OPERATIONS AVANCEES**

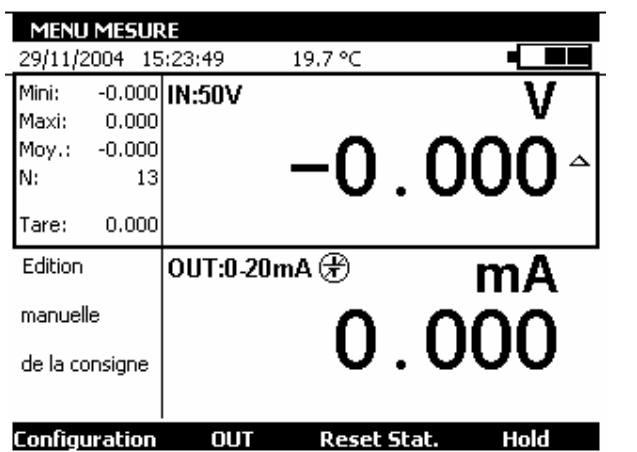

Le menu **NUL → Définir…** permet de programmer la valeur de la Tare (positive ou négative). Cette valeur est soustraite des mesures :

Valeur Affichée = Valeur mesurée – Valeur de la Tare

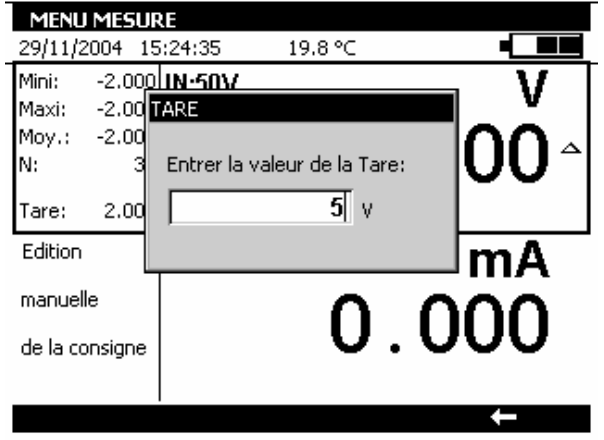

#### *C.4Configurations*

.)

62/76

Une configuration représente l'état du CALYS 50 à un moment donné. L'état de l'appareil inclut :

- Les fonctions et les calibres en cours en mesure et en simulation
- •Les paramètres de tous les modes d'émission (marche d'escalier, rampe, synthétiseur, etc.

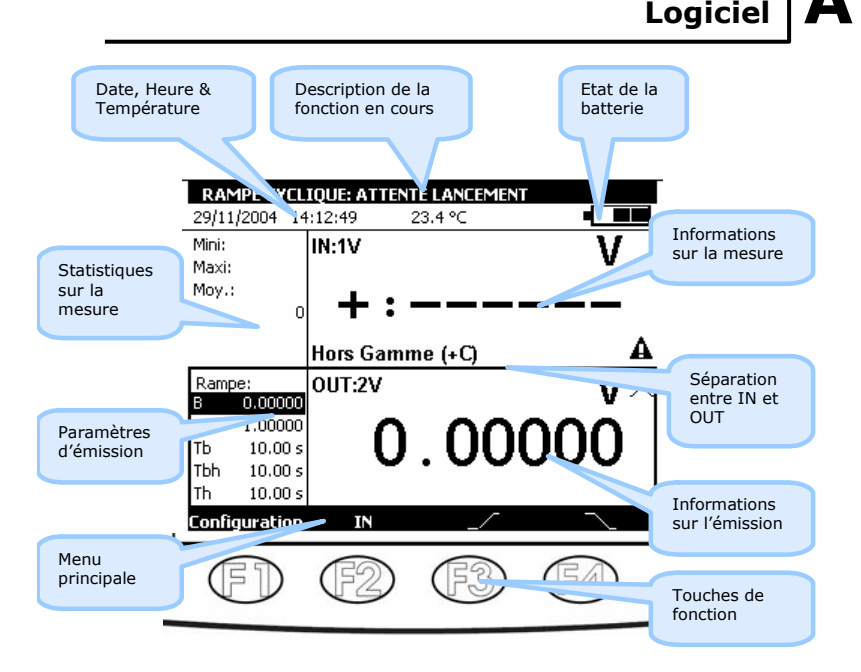

La fonction « aide en ligne » n'est pas visible sur le menu. Elle est accessible à tout moment en  $\overline{?}$ activant la touche . Lorsqu'elle est activée, une fenêtre d'aide sur la fonction en cours

ESC d'utilisation apparaît. La touche dialogues affichées.

Le menu principal est situé en bas de l'écran en face des quatre touches de fonction (F1 à F4). Pour sélectionner un item dans le menu activer la touche de fonction qui lui est associée.

La navigation dans les menus et les sous-menus se fait par les touches de navigation et la touche ENTER.

 Par exemple, pour atteindre le menu **% de la PE** dans l'exemple de l'écran qui suit il faut suivre les étapes suivantes :

- 
- 1) Activer la touche F4 associée à la proposition <mark>Mode</mark> du menu principal<br>2) Appuyer sur la touche de navigation Bas ∇ deux fois pour sélectionner le sous-menu **Consignes prédéfinies** et valider par la touche ENTER.
- 3) Appuyer sur la touche de navigation Bas V une fois pour sélectionner le sous-menu **% de la PE** et valider par la touche ENTER. Une boite de dialogue associée à cette fonction apparaît et les quatre touches de fonction changent leur fonction dynamiquement pour <sup>s</sup>'adapter à la boite de dialogue.

Il est possible, à tout moment, d'annuler la sélection et revenir au menu principal en activant la touche ESC.

# **CALYS 50 GENERALITE**

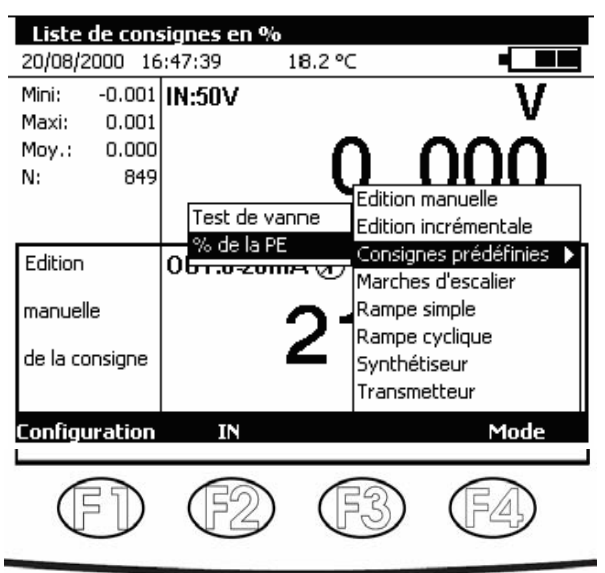

L'interface dans les boites de dialogues est intuitive. Elle est gérée par les touches de fonction et celles de navigation.

La touche de tabulation permet de sélectionner l'élément suivant dans un ensemble d'éléments constituant la boite de dialogue. Par exemple, pour sélectionner le champs « Type d'échelle » sur l'écran suivant il faut appuyer sur la touche **une de la contratation** une fois.

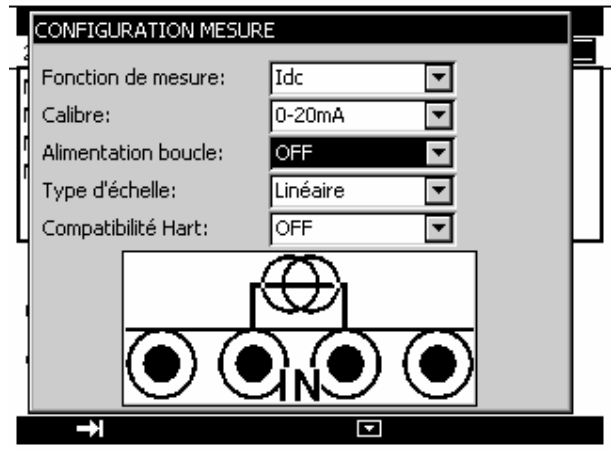

La touche de tabulation  $\Box$  fonctionne d'une façon cyclique dans le sens où l'élément qui suit le dernier est le premier.

# **Mesures différentielles C**

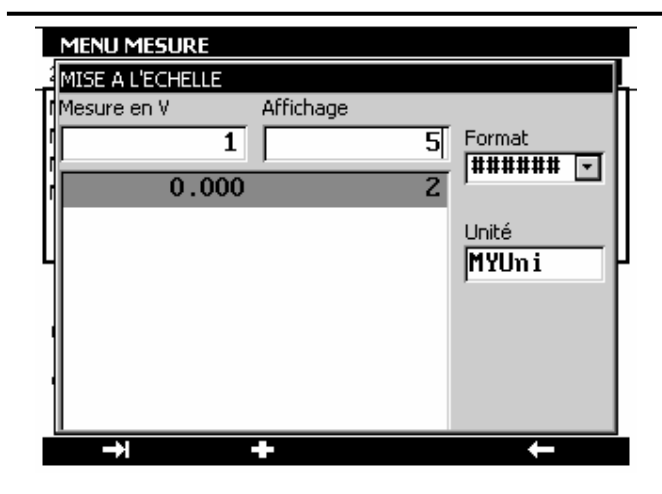

#### *C.3Mesures différentielles*

La fonction mesure relative de l'appareil permet :

- $\checkmark$ de programmer une valeur de référence différente de celle de l'appareil (fonction NUL),
- $\checkmark$ d'annuler par mesure ou programmation une valeur constante ou parasite (fonction TARE).

Lorsqu'une des fonctions de mesures relatives est active, le symbole  $\Delta$  est affiché à l'écran dans la fenêtre mesure.

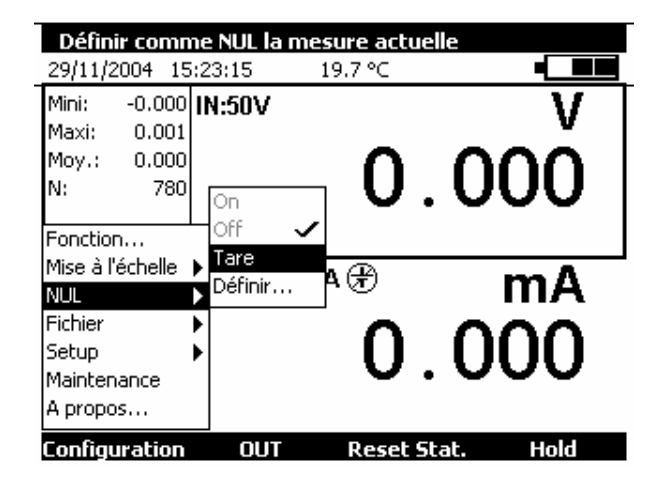

16/76

Il est possible d'émettre les points manuellement un par un en utilisant les touches de navigation. Utiliser les touches Haut et Bas pour sélectionner un point. ENTER pour émettre le point sélectionné et Gauche/Droite pour sélectionner et émettre directement le point précédent/suivant dans la liste.

#### **C.1.8Mode transmetteur**

Ce mode permet d'émettre une valeur identique à la valeur mesurée.

#### *C.2Mise à l'échelle*

La fonction de correction d'échelle effectue les opérations de conversion entre les grandeurs électriques mesurées et les grandeurs physiques converties.

Cette opération de linéarisation permet de corriger partiellement les erreurs induites par des systèmes capteurs/convertisseurs non linéaires.

La fonction Mise à l'échelle permet de définir jusqu'à 10 segments de droite, soit 11 points, afin d'approcher au maximum la courbe de réponse non linéaire, et d'effectuer les corrections d'échelle selon chaque segment.

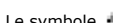

est affiché à l'écran dans la fenêtre active, lorsque la mise à l'échelle est activée.

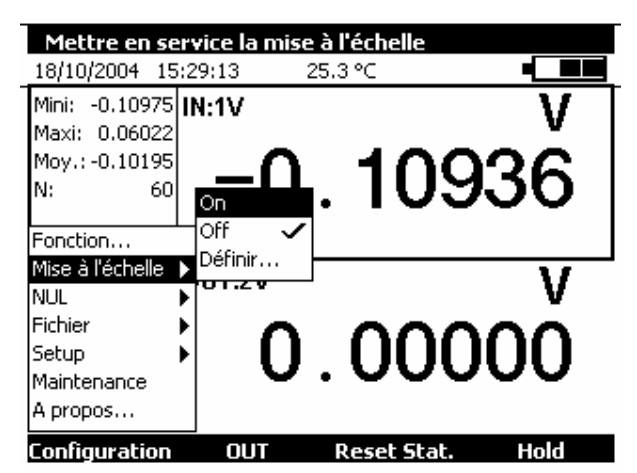

Le menu **Définir...** permet de programmer jusqu'à 10 lignes de 2 valeurs: X et Y= f(X).

En mesure: X = Valeur mesurée et Y = Valeur Affichée.

En émission: X = Consigne affichée et Y = Valeur émise.

Les lignes saisies sont triées selon les X croissants pour mettre à l'échelle une valeur X, l'appareil recherche les 2 lignes n et m=n+1 qui l'encadrent, et extrapole linéairement: Y = Yn + (X-Xn) x (Ym-Yn)/(Xm-Xn)

Utiliser les touches de fonction pour éditer les points :

Pour Ajouter une ligne: saisir X et Y, puis activer la touche de fonction Pour sélectionner une ligne dans liste utiliser les touches de navigation Haut et Bas.

Pour supprimer une ligne sélectionnée utiliser la touche

Les zones Format et Unité permettent de choisir le nombre de décimales et l'unité à afficher.

La touche de navigation Droite  $\rhd$  peut remplacer la touche de tabulation  $\Box$ 

La touche de fonction  $\Box$  permet d'afficher une liste déroulant. La touche  $\Box$  permet de fermer une liste déroulant déjà ouverte. Les touches de navigation Haut  $\Delta$  et Bas  $\nabla$  permettent de sélectionner un élément dans une liste ouverte. La validation se fait par la touche ENTER.

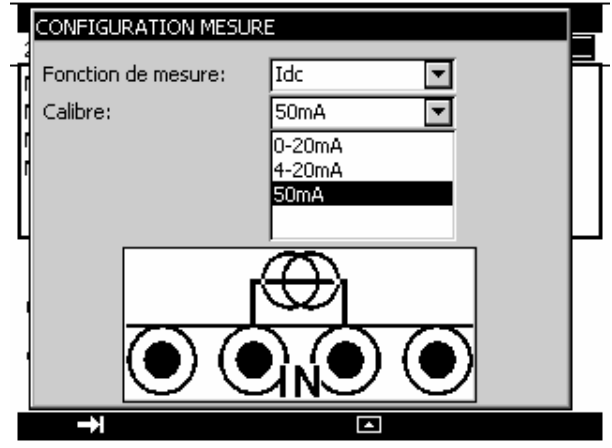

Une autre façon plus rapide pour sélectionner les éléments d'une liste déroulant est possible. Elle consiste à utiliser les touches de navigation Haut/Bas pour sélectionner l'élément suivant/précédent dans la liste sans afficher le contenu de la liste. Par exemple, Il est possible de changer l'état du champ « Alimentation boucle » d'OFF à ON avec la touches navigation Bas et Haut.

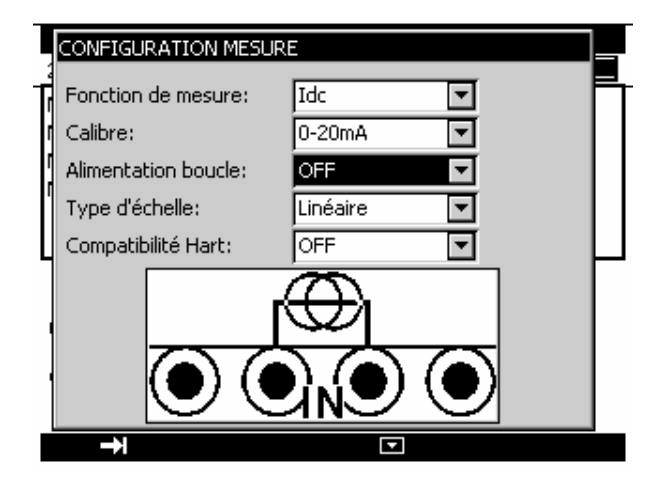

Pendant le fonctionnement du CALYS 50 plusieurs symboles sont affichés pour faciliter la sélection et l'indication des fonctions en cours. Ces symboles sont résumés dans le tableau suivant :

### **CALYS 50 GENERALITE**

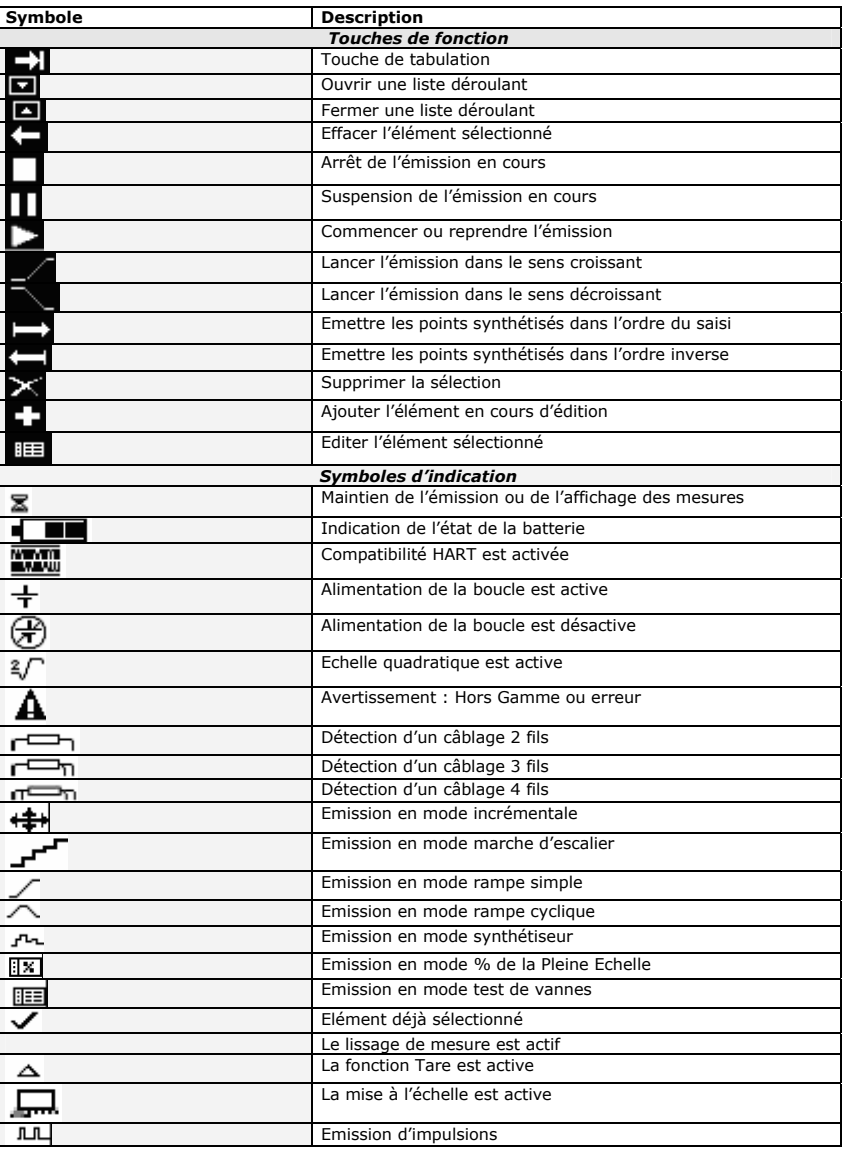

# **Modes de Simulation C**

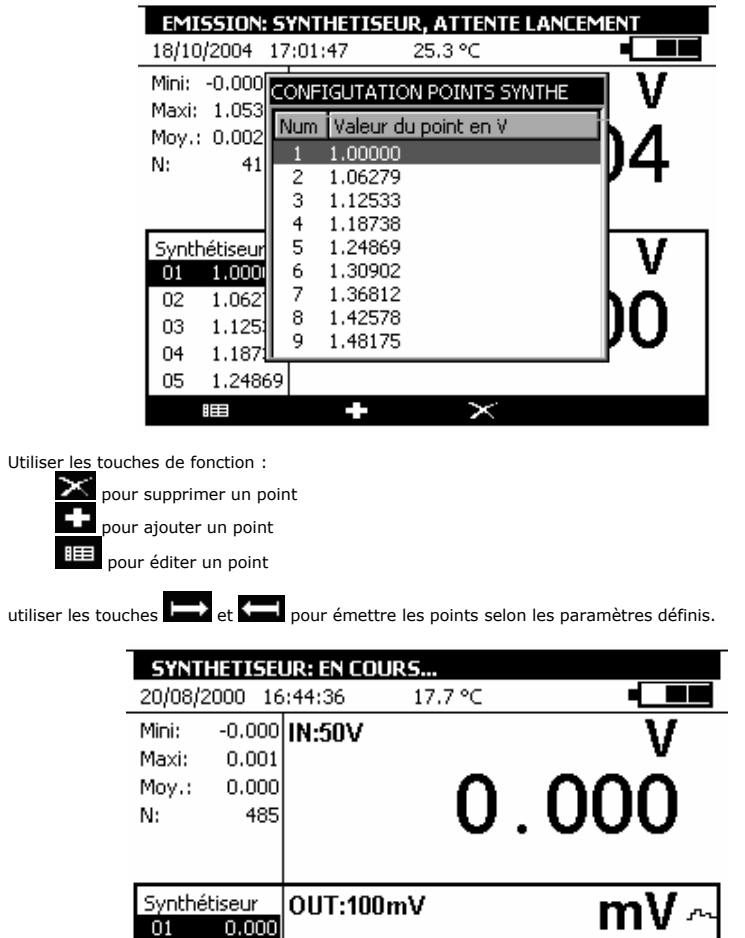

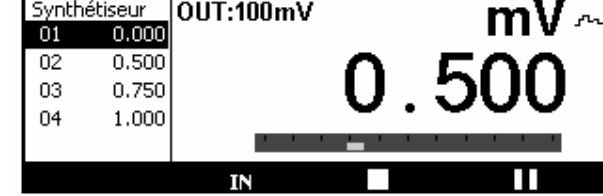

Pendant la génération une barre de progression indique l'état d'avancement. Les touches de fonction permettent de contrôler la génération :

La touche **puisse d'arrêter à tout moment la génération** 

La touche **permet de suspendre la génération** 

La touche permet de commencer ou reprendre la génération

Le dessin  $\blacktriangleright$  dans la fenêtre d'émission indique une génération suspendue.

18/76

59/76

### **CALYS 50 OPERATIONS AVANCEES**

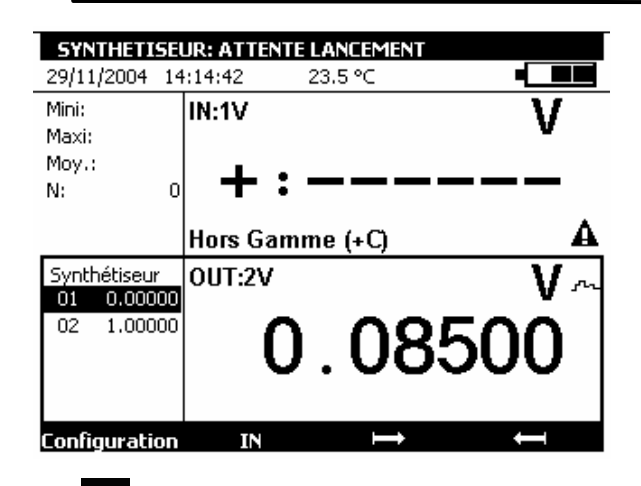

La touche de fonction **permet de lancer la génération des valeurs dans l'ordre croissant et la** touche **permet de lancer la génération des valeurs dans l'ordre décroissant.** Les paramètres par défaut de ce mode sont affichés à gauche de la fenêtre d'émission. Pour changer **ces paramètres utiliser le menu Configuration** → Synthétiseur… → Paramètres…

Les paramètres du mode synthétiseur sont :

- N° Premier point : numéro du premier point dans un cycle
- N° Dernier point : numéro du dernier point dans un cycle

T : la durée pendant laquelle un point est émis.

Nbr : le nombre de cycles de scrutation

Délai : délai entre le lancement et l'émission du premier point.

Le numéro du premier point peut être supérieur à celui du dernier point. La génération se fait pour tous les points entre le premier et le dernier.

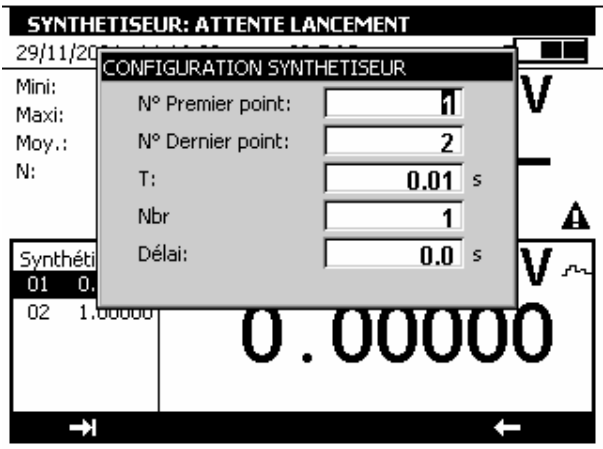

Pour éditer les points à synthétiser utiliser le menu **Configuration → Synthétiseur... → Points...** 

#### *A.4Sécurité*

#### **A.4.1Conformité aux normes de sécurité**

L'appareil a été construit et essayé conformément à la norme européenne EN 61010-1 : règles de sécurité pour les appareils de mesures électroniques.

La présente notice d'utilisation contient des textes d'information et d'avertissement qui doivent être respectés par l'utilisateur pour sa protection contre les dangers du courant électrique, assurer un fonctionnement sûr de l'appareil, et le préserver contre toute fausse manœuvre pouvant l'endommager ou détériorer sa sécurité d'emploi.

L'appareil peut, à l'occasion, être soumis à des températures comprises entre - 10°C et + 55°C sans dégradation de la sécurité.

#### **A.4.2Instructions**

L'appareil a été conçu pour fonctionner en toute sécurité si les instructions fournies dans les documents d'accompagnement sont respectées. Toute utilisation, hors celles définies, peut dégrader la sécurité de l'opérateur. Elle est donc, de ce fait, dangereuse et interdite.

#### **A.4.3Exécution des mesures**

Les cordons et fils de mesure doivent être en bon état et devront être changés si leur isolement apparaît défectueux (isolant coupé, brûlé, ...).

Lorsque l'appareil est connecté aux circuits de mesure, des bornes peuvent être dangereuses. Aussi, faut-il éviter de poser les mains à proximité d'une borne utilisée ou non. Cette recommandation <sup>s</sup>'applique également aux prises du chargeur batterie et de la liaison USB reliées directement ou indirectement aux bornes de l'appareil. Toute intervention sur ces circuits doit s'effectuer appareil débranché de tout autre circuit extérieur.

Ne jamais dépasser les valeurs limites de protection indiquées dans les spécifications. Se reporter au chapitre D.

Lorsque l'ordre de grandeur de la valeur mesurée n'est pas connu, s'assurer que le calibre de mesure de départ est le plus élevé possible, ou choisir le mode de changement automatique de calibre.

Avant de changer de fonction, débrancher les fils de mesure du circuit extérieur. Lorsqu'on effectue des mesures de courant et/ou de tension, même faibles, penser que les circuits peuvent présenter, par rapport à la terre, une tension dangereuse pour l'opérateur.

Ne jamais effectuer des mesures de résistance sur un circuit sous tension.

#### **A.4.4Défauts et contraintes anormales**

Chaque fois qu'il est à craindre que la protection ait été détériorée, mettre l'appareil hors service et empêcher sa mise en service intempestive.

- Il est à craindre que la protection soit détériorée par exemple lorsque :
	- $\checkmark$ Des détériorations de l'appareil sont apparentes.
	- $\checkmark$ L'appareil n'est plus capable d'exécuter des mesures précises.
	- $\checkmark$ L'appareil a été stocké dans des conditions défavorables.
	- $\checkmark$ L'appareil a subi des contraintes sévères pendant le transport.

### **CALYS 50 GENERALITE**

#### **A.4.5Définitions**

#### **A.4.5.1Définition de la catégorie d'installation**

Cette notion est appelée aussi catégorie de surtension. C'est la classification de l'installation suivant des limites normalisées pour les surtensions transitoires (norme CEI 664).

#### **A.4.5.2Tableau des symboles utilisés**

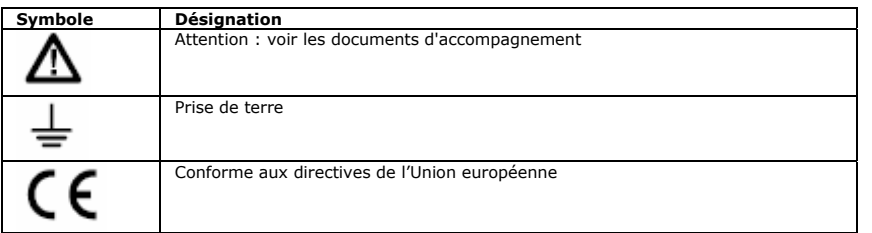

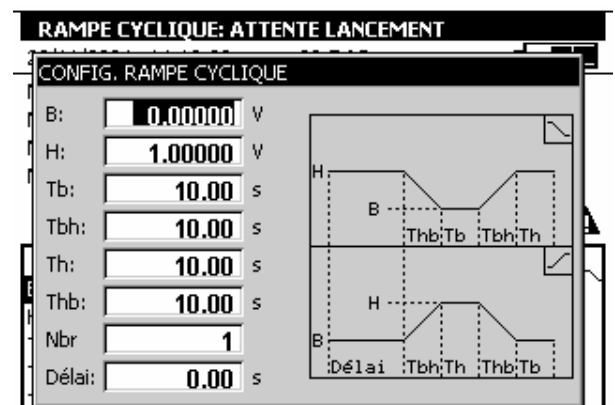

Les paramètres d'une rampe cyclique sont : B : amplitude minimale du signal. H : amplitude maximale du signal. Thb : durée de la rampe décroissante. Tbh : durée de la rampe croissante. Th : durée du palier haut. Tb : durée du palier bas. Nbr : nombre de cycles à générer.

 $\rightarrow$ 

Délai : retard en seconds entre le lancement de la rampe cyclique et le début de son émission.

Pendant la génération d'une rampe cyclique une barre de progression indique l'état d'avancement. Les touches de fonction permettent de contrôler la génération :

La touche **published** permet d'arrêter à tout moment la génération

La touche **LL** permet de suspendre la génération

La touche permet de commencer ou reprendre la génération

Le dessin  $\Xi$  dans la fenêtre d'émission indique une génération suspendue.

**C.1.7Mode synthétiseur** 

La fonction synthétiseur permet :

- •de stocker en mémoire permanente jusqu'à 100 valeurs d'émission,
- •de rappeler et d'émettre manuellement ou automatiquement le contenu de ces mémoires.

Lorsque ce mode est activé le dessin JL- apparaît dans la fenêtre d'émission.

### **CALYS 50 OPERATIONS AVANCEES**

La touche **LLL** permet de suspendre la génération

La touche **La de** permet de commencer ou reprendre la génération

Le dessin  $\Xi$  dans la fenêtre d'émission indique une génération suspendue.

#### **C.1.6Mode rampe cyclique**

La fonction génération de rampe cyclique permet de programmer une première variation linéaire dans un sens (croisant ou décroissant) suivi par un premier palier et puis une deuxième variation linéaire dans le sens opposé de la première variation suivi par un deuxième palier.

Lorsque ce mode est activé le dessin apparaît dans la fenêtre d'émission.

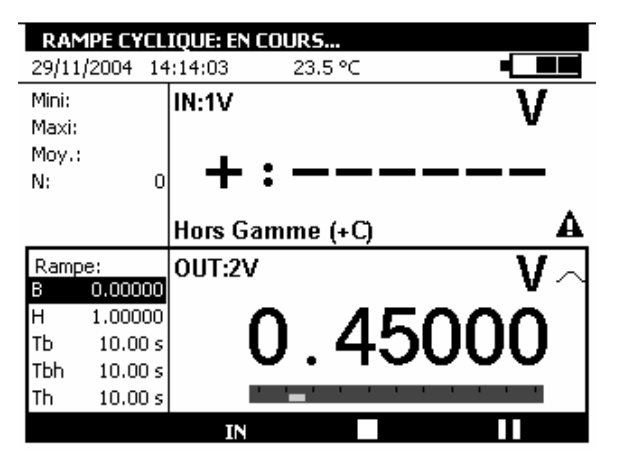

La touche de fonction  $\Box$  permet de lancer une rampe cyclique croissante et la touche permet de lancer une rampe cyclique décroissante.

Les paramètres par défaut de ce mode sont affichés à gauche de la fenêtre d'émission. Pour changer ces paramètres appuyer sur ENTER ou utiliser le menu **Configuration** → Mode...

#### *A.5Services*

L'appareil doit toujours être remonté conformément aux instructions présentes dans la notice. Tout montage incomplet ou mal fait peut nuire à la sécurité de l'opérateur.

L'autorité responsable doit s'assurer régulièrement que les éléments relatifs à la sécurité ne se sont pas altérés dans le temps et faire effectuer toutes les opérations préventives qui s'imposent.

Avant d'ouvrir l'appareil pour toute intervention, s'assurer impérativement que tous les fils sont déconnectés de l'appareil.

Tout réglage, entretien et réparation de l'appareil ouvert doivent être évités autant que possible et, <sup>s</sup>'ils sont indispensables, être effectués par un personnel qualifié, bien averti des risques que cela implique.

#### **A.5.1Mise à jour logiciel**

La mise à jour logiciel se fait par le programme UPG32 disponible sur le CD-ROM livré avec le produit. Pour Connaître la version du firmware installé dans votre appareil utiliser le menu **Configuration** → **A propos**.

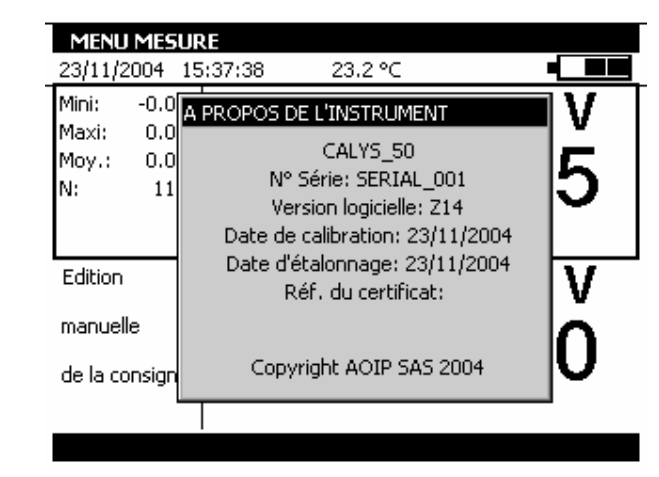

La façon la plus rapide pour vérifier si une mise à jour est disponible est de visiter le site web d'AOIP S.A.S et regarder la page « Logiciels ».

Pour effectuer la mise à jour du firmware effectuer les opérations suivantes :

- 1. Si nécessaire, installer sur le PC le pilote USB de communication avec les appareils AOIP. Ce pilote est disponible en téléchargement sur notre site, ainsi qu'une page d'information décrivant sa procédure d'installation
- 2.Déconnecter les fils branchés sur les bornes de mesure et de simulation
- 3.Relier l'instrument au PC en utilisant le cordon USB livré avec le produit.
- 4. Télécharger et lancer l'exécution du programme de mise à jour de la nouvelle version du firmware.
- 5. Sélectionner la langue puis le fichier contenant le firmware et télécharger dans la première étape.

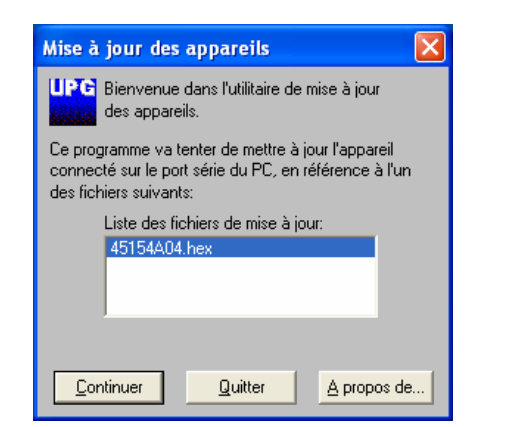

6. Choisir les paramètres de communication en conformité avec les paramètres du CALYS 50. Le port de communication utilisé est un port virtuel qui ne correspond pas à un port physique sur votre ordinateur. Les autres paramètres à sélectionner sont définies dans la figure suivante.

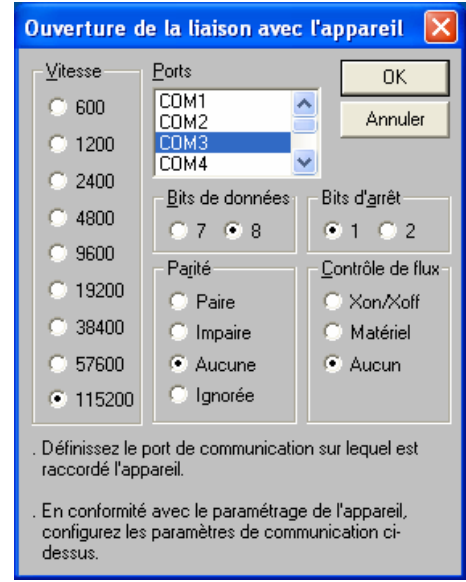

7. Valider la mise à jour en appuyant sur « OK » et attendre le chargement du firmware dans l'appareil.

# **Modes de Simulation C**

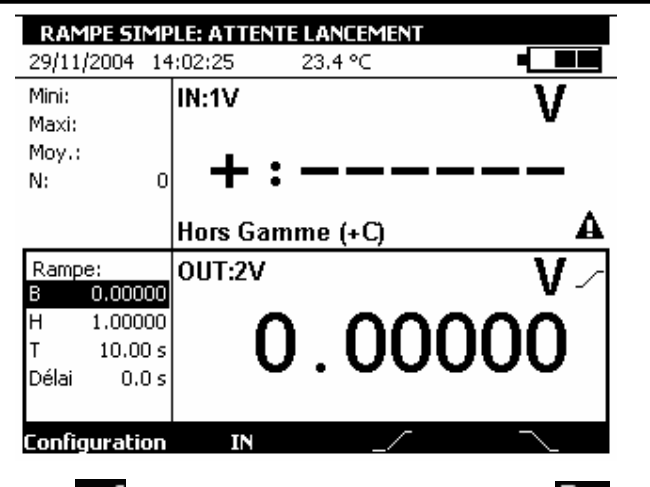

La touche de fonction  $\mathbb{R}^n$  permet de lancer une rampe croissante et la touche  $\mathbb{R}^n$  permet de lancer une rampe décroissante.

Les paramètres par défaut de ce mode sont affichés à gauche de la fenêtre d'émission. Pour changer ces paramètres appuyer sur ENTER ou utiliser le menu **Configuration → Mode…** 

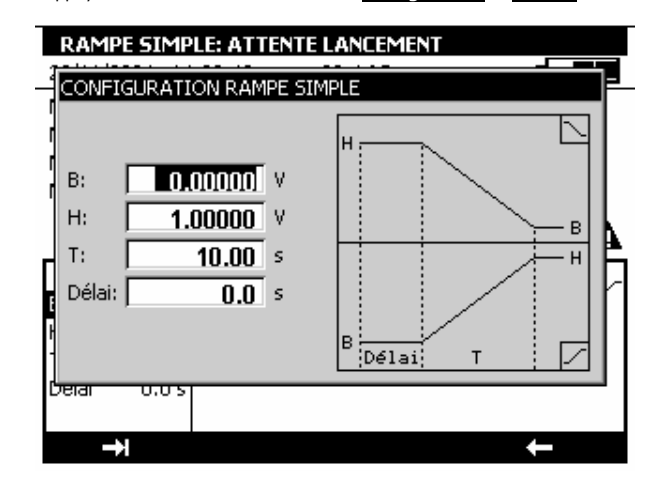

Les paramètres d'une rampe simple sont :

- B : amplitude minimale du signal.
- H : amplitude maximale du signal.
- T : durée de la rampe en seconds.

Délai : retard en seconds entre le lancement de la rampe et le début de son émission.

Pendant la génération d'une rampe simple une barre de progression indique l'état d'avancement. Les touches de fonction permettent de contrôler la génération :

55/76

La touche **permet d'arrêter à tout moment la génération** 

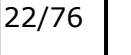

### **CALYS 50 OPERATIONS AVANCEES**

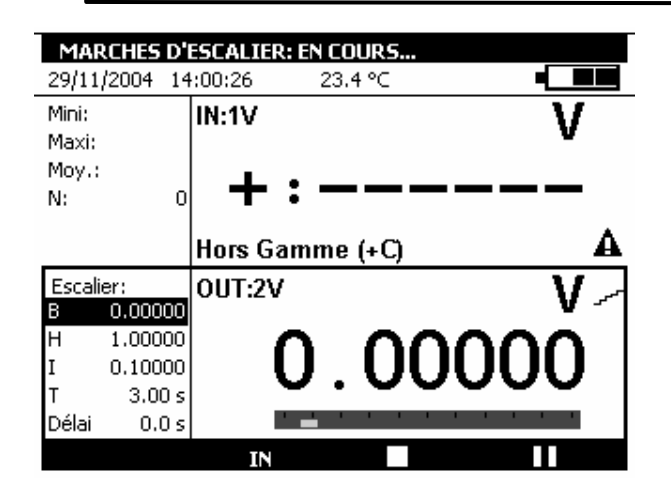

Pendant la génération d'une marche d'escalier une barre de progression indique l'état d'avancement. Les touches de fonction permettent de contrôler la génération :

La touche **Le permet d'arrêter à tout moment la génération** 

- La touche **LL** permet de suspendre la génération
- La touche **permet** de commencer ou reprendre la génération
- Le dessin  $\Xi$  dans la fenêtre d'émission indique une génération suspendue.

#### **C.1.5Mode Rampe simple**

La fonction génération de rampe simple permet de programmer une variation linéaire dans un sens (croisant ou décroissant) de la fonction d'émission active.

Lorsque ce mode est activé le dessin  $\sqrt{\ }$  apparaît dans la fenêtre d'émission.

#### **A.5.2Recalibration**

Dans le cadre du suivi de la qualité métrologique, l'utilisateur peut être amené à exécuter lui-même un contrôle périodique des performances.

Cette vérification doit tenir compte des précautions métrologiques d'usage. Les consignes suivantes sont à respecter.

Les manipulations sont effectuées dans les conditions de référence à savoir :

- •Température du local : 23°C ± 1°C.
- •Humidité relative : 45 % à 75 %.

Les étalons constituant la chaîne de contrôle doivent être tels que les erreurs aux points de contrôle soient connues et restent inférieures ou égales à  $\pm$  0,008 %.

A la suite de cette vérification, s'il s'avère qu'une ou plusieurs caractéristiques de l'appareil sont en dehors des tolérances spécifiées au chapitre D, on peut :

- • Soit procéder à l'ajustage suivant la procédure expliquée ci-dessous, ce qui exige un équipement au moins aussi performant que celui utilisé pour le contrôle effectué précédemment.
- • Soit retourner l'appareil à l'adresse indiquée au début de ce guide pour vérification et ajustage.

Il est possible d'effectuer un ajustage du CALYS 50 en utilisation un instrument dont la précision est meilleure que 50 ppm. Pour ajuster l'appareil utiliser le menu **Configuration → Maintenance** puis utiliser le mot de passe 9456.

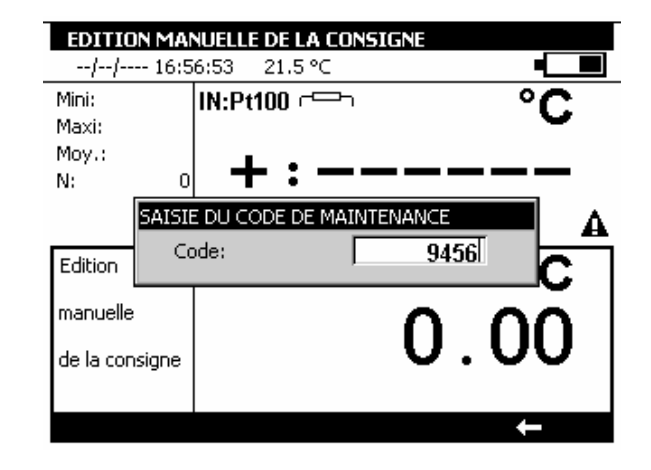

Pour quitter le mode Maintenance activer la touche de fonction **Fin**.

54/76

## **CALYS 50 GENERALITE**

dans l'ordre suivant : •

•

•

•

•

Mesure

Emission

Auto-Ajustage

Offsets Ohms

Date d'étalonnage

**Init EEP** 

29/11/2004 16:04:00

**Init EEP** 

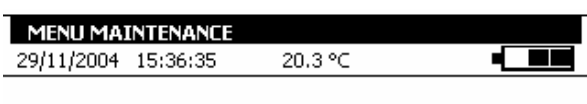

Pour ajuster le CALYS 50 utiliser la touché de fonction **REGLAGE**. Effectuer les opération de réglage

20.2 °C

**REGLAGE** 

**REGLAGE DES CALIBRES DE MESURES** 

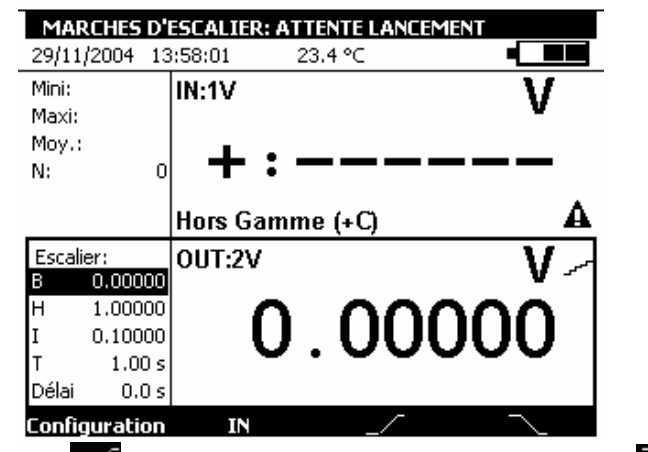

La touche de fonction  $\sim$  permet de lancer un cycle d'incréments croissants et la touche permet de lancer un cycle d'incréments décroissants.

Les paramètres par défaut de ce mode sont affichés à gauche de la fenêtre d'émission. Pour changer ces paramètres appuyer sur ENTER ou utiliser le menu **Configuration → Mode...** 

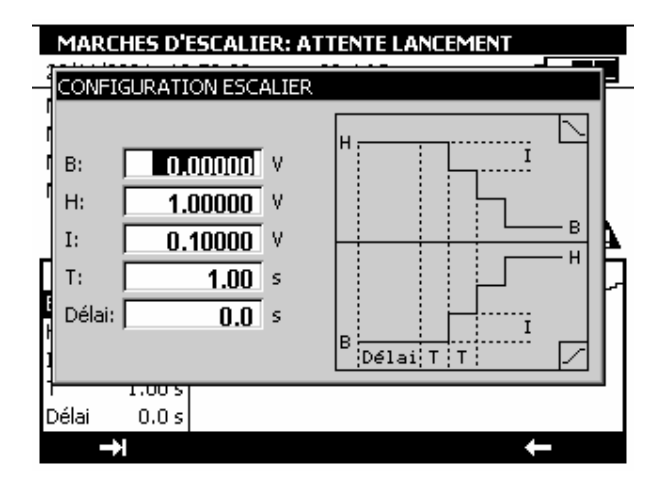

Les paramètres d'une marche d'escalier sont :

- B : amplitude minimale du signal.
- H : amplitude maximale du signal. I : amplitude de l'incrément
- T : durée des paliers en seconds
- 

Délai : retard en seconds entre le lancement de la marche d'escalier et l'émission du premier incrément.

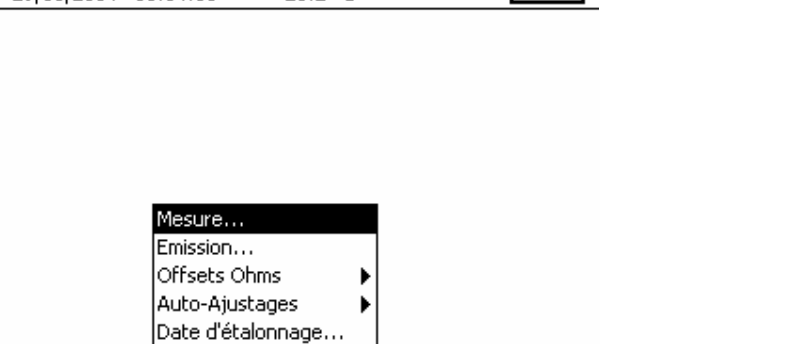

**Fin** 

 $\sqrt{1-\epsilon}$ 

Fin

Pour chaque type d'étalonnage sélectionner la fonction à étalonner avec les touches de navigation Haut

et Bas et suivre les instructions indiquées dans les boites de dialogues.

**REGLAGE** 

| <b>CONSIGNES PREDEFINIES</b> |                 |       |
|------------------------------|-----------------|-------|
| 20/08/2000 16:48:32          | 18.3 °C         |       |
| Mini:                        | $-0.001$ IN:50V |       |
| 0.001<br>Maxi:               |                 |       |
| 0.000<br>Moy.:               |                 |       |
| 955<br>Ν:                    |                 | . 000 |
|                              |                 |       |
|                              |                 |       |
| % Echelle:                   | OUT:0-20mA (分)  |       |
|                              |                 |       |
| 0.00 %                       |                 |       |
| 25.00%                       |                 |       |
| 50.00%                       |                 |       |
| 75.00%                       |                 |       |
| 100.00%                      |                 |       |
| Configuration                | IN              | Mode  |

Le dessin indique une mise à l'échelle. Pour visualiser la mise à l'échelle appliquée utiliser le menu Configuration puis mise l'échelle.

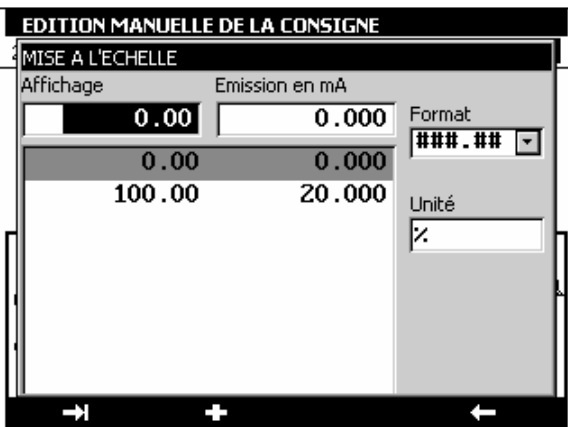

#### **C.1.4Mode Marches d'escalier**

Ce mode permet de programmer une progression incrémentale de la fonction d'émission active.

Lorsque ce mode est activé le dessin  $\blacksquare$  apparaît dans la fenêtre d'émission.

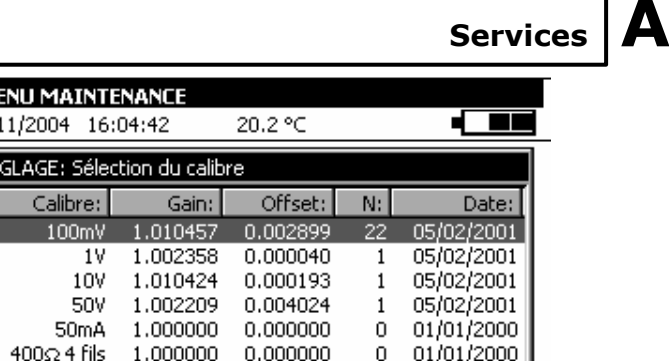

0.000000

0.000000

0.000000

01/01/2000

01/01/2000

01/01/2000

 $\overline{0}$ 

 $\overline{0}$ 

 $\overline{0}$ 

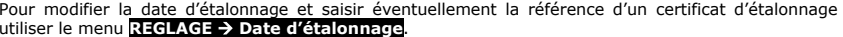

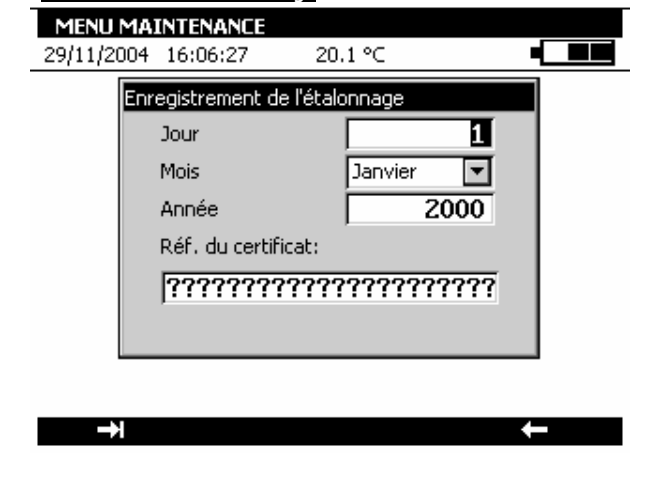

### **A.5.3Nettoyage**

**MENU**  $29/11/20$ REGLAG

4000Ω 4 fils 1.000000

400s2 2 fils 1.000000

4000Ω2 fils 1.000000

Si le CALYS 50 a besoin d'être nettoyé utiliser un tissu imbibé d'une solution de nettoyage non dissolvante. Arrêter l'appareil et essuyer la gaine et le clavier si nécessaire. L'introduction de tout liquide à l'intérieure de l'appareil risque de l'endommager définitivement.

### **Modes de SimulationC**

#### **B.PRISE EN MAIN**

Afin d'utiliser l'appareil avec toute la sécurité nécessaire, tout opérateur doit lire attentivement le paragraphe A.4 (page 19) qui, entre autres, traite de la sécurité avant toute prise en main. Il est conseillé de lire aussi les paragraphes suivants :

- $\mathcal{L}$ A.1.2 Déballage (page 6)
- $\checkmark$ A.2.7 Batteries et chargeur (page 12)
- $\checkmark$ A.5.3 Nettoyage (page 25)

#### *B.1Mise en route*

Brancher le chargeur s'il s'agit d'une première utilisation. La LED rouge  $F_{\text{max}}$  s'allume pendant le chargement du pack batteries. Attendre la fin du chargement (LED éteint) avant de démarrer l'appareil

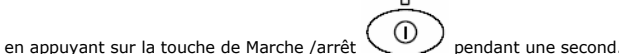

Après le démarrage, le CALYS 50 se met par défaut en mesure de tension et en émission de tension. Connecter la sortie Volt sur l'entrée Volt comme indiqué sur la figure suivante.

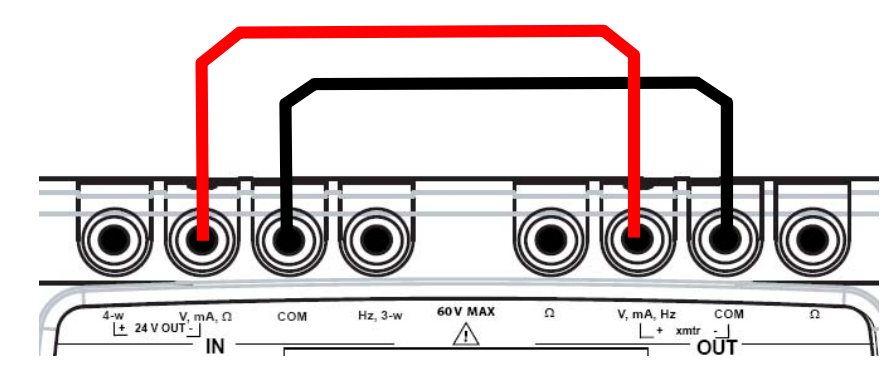

Vérifier que la mesure affichée est identique à la tension simulée.

Pour changer la valeur de la tension simulée activer la fenetre d'émission en appuyant sur la touche de fonction OUT (F2). Saisir une valeur numérique à l'aide des touches alpha-numériques et valider par la touche ENTER.

#### *B.2Mesure*

Pour toutes les fonctions de mesure activer la fenêtre de mesure par la touche de fonction **F2** (IN). Un rectangle entoure la fenêtre supérieure de l'écran.

Ce mode est disponible pour la fonction d'émission en courant continue sur les calibres 0-20 mA ou 4- 20 mA seulement.

 Deux types de consignes prédéfinies sont proposés : Test de vannes et Pourcentage de la pleine échelle (% de la PE).

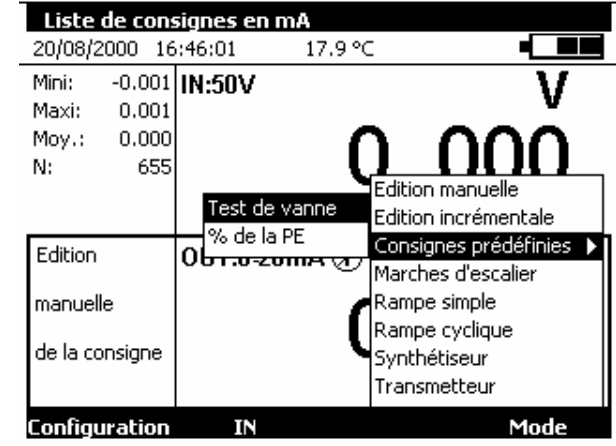

Dans le cas de test de vanne les valeurs prédéfinies sont affichées à gauche de la fenêtre d'émission.

Le dessin  $\left[\prod_{s' \text{affiche } a \text{ droite de la fenêtre.}}\right]$ 

**CONSIGNES PREDEFINIES** 20/08/2000 16:46:57  $18.1 °C$ Mini:  $-0.001$   $\vert$  IN:50V Maxi: 0.001 Moy.:  $0.000$ N: 766 OUT:0-20mA → Test Vanne:  $mA$ 3.800 mA 4.000 mA 4.200 mA  $8.000 \text{ mA}$ 19,000 mA Configuration IN Mode

Les touches Haut/Bas du navigateur permettent de sélectionner la consigne dans la liste. La touche ENTER permet d'émettre la consigne sélectionnée. Les touches Gauche/Droite du navigateur permettent d'émettre la consigne précédente/Suivante. Les touches numériques 0 - 9 permettent de saisir au clavier la valeur à émettre.

Dans le cas des valeurs prédéfinies en pourcentage de la pleine échelle le dessin  $\mathbb{E}[\mathbf{x}]$  apparaît à gauche de la fenêtre d'émission.

51/76

26/76

# **CALYS 50 OPERATIONS AVANCEES**

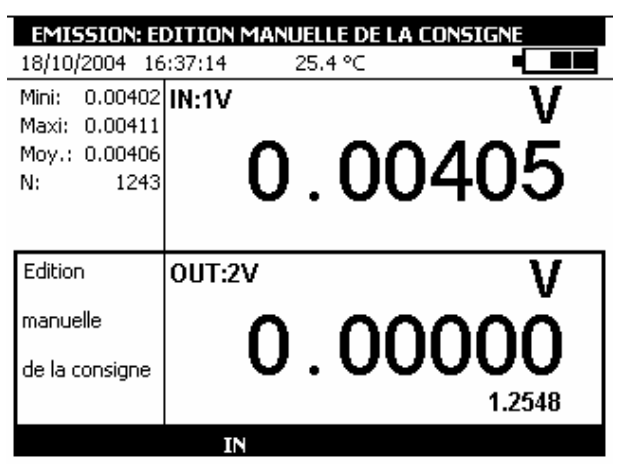

#### **C.1.2Mode Edition incrémentale**

Lorsque ce mode est activé le dessin  $\leftarrow$  apparaît dans la fenêtre d'émission.

Utiliser les 4 touches du navigateur pour éditer la valeur à émettre.

Pour sélectionner un digit utiliser les touches Gauche  $\triangleleft$  et Droite  $\triangleright$  du navigateur. Le digit éditable apparaît en affichage inversé (blanc sur noir).

Pour incrémenter/décrémenter le digit sélectionné utiliser la touche Haut △ ou Bas ▽ du navigateur.

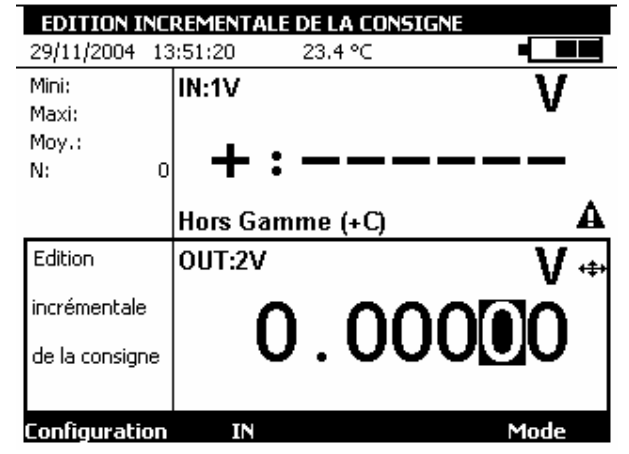

La valeur affichée est directement active, il n'est donc pas nécessaire de la valider.

#### **C.1.3Mode Consignes prédéfinies**

50/76

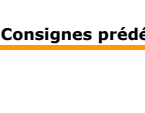

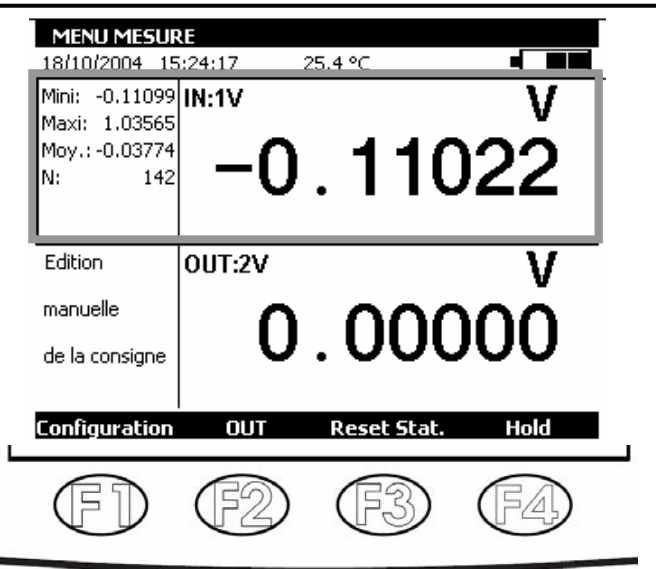

Pour choisir une fonction de mesure, activer la touche **F1** (configuration).

Sélectionner le menu **Fonction …** avec les touches de navigation et valider par la touche ENTER.

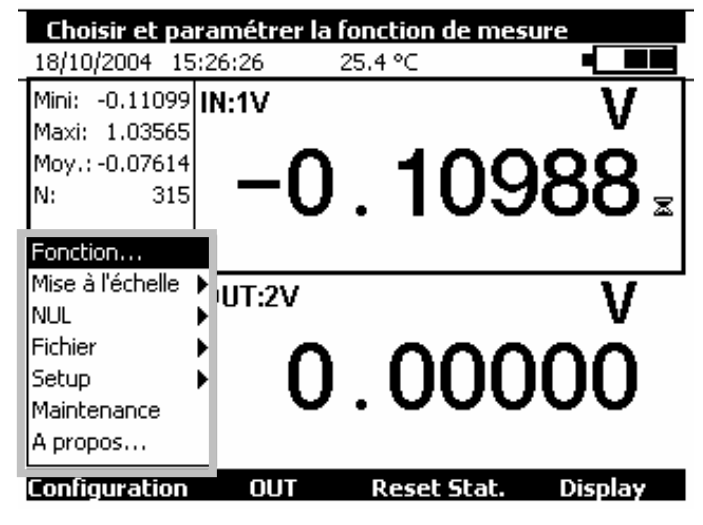

Une boite de dialogue **CONFIGURATION MESURE** s'affiche.

**Mesure**

**B**

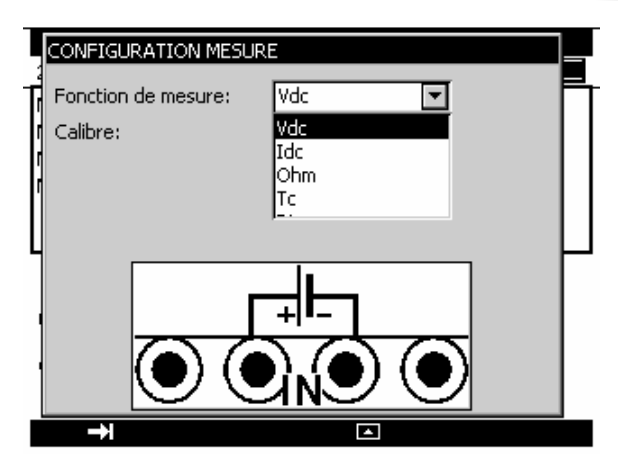

Les branchements en mode mesure se font sur les quatre bornes « IN » situées dans la moitié gauche de l'appareil:

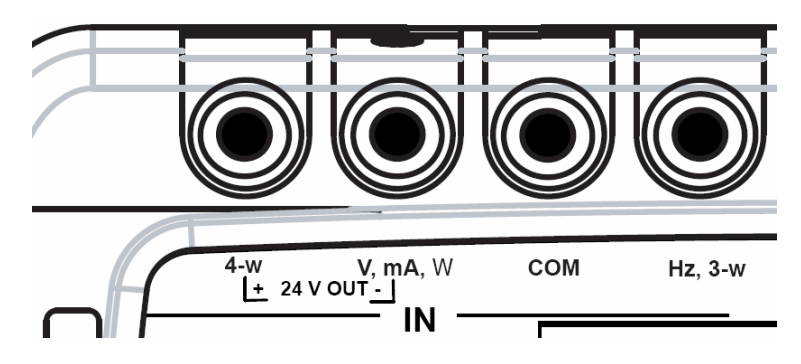

#### **B.2.1Mesure de tension continue**

- •Afficher la boite de dialogue **CONFIGURATION MESURE** :
- • Sélectionner la fonction de mesure **Vdc** puis le calibre adapté à la mesure à l'aide des touches de fonction et de navigation.
- •Valider par ENTER.

### **OPERATIONS AVANCEES**

**C.**

#### *C.1Modes de Simulation*

Plusieurs modes de fonctionnement pour l'émission sont disponibles dans le CALYS 50 pour faciliter la vérification rapide et la calibration des instruments et des transmetteurs. Pour changer le mode d'émission activer la fenêtre émission à l'aide de la touche de fonction **OUT** (F2).

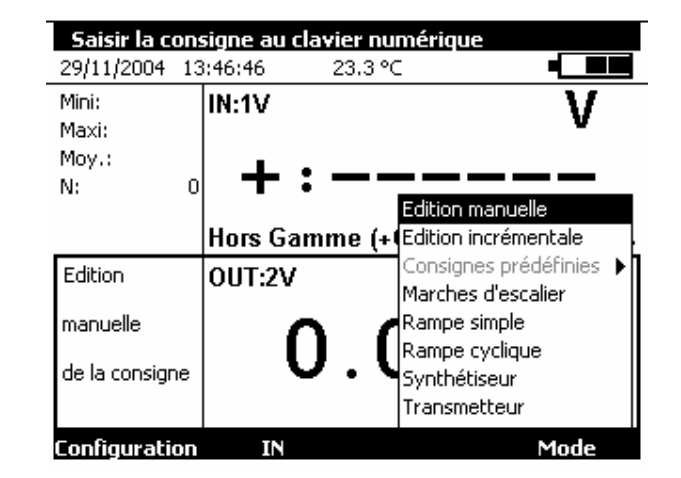

Lorsque la fenêtre émission est activée le CALYS 50 se met par défaut en mode **Edition manuelle**. Pour accéder aux autres modes sélectionner le menu **Mode** à l'aide de la touche de fonction F4. Sélectionner un mode d'émission à l'aide des touches Haut/Bas du navigateur et valider par ENTER. Pour quitter un mode d'émission et revenir au mode par défaut appuyer sur la touche ESC.

#### **C.1.1Mode Edition manuelle**

Dans ce mode, la valeur à émettre peut être saisie directement à l'aide des touches alphanumérique. La valeur saisie apparaît en bas de la fenêtre émission pendant la saisie. Pour annuler la saisie appuyer sur la touche ESC. Pour émettre la valeur saisie valider par la touche ENTER.

28/76

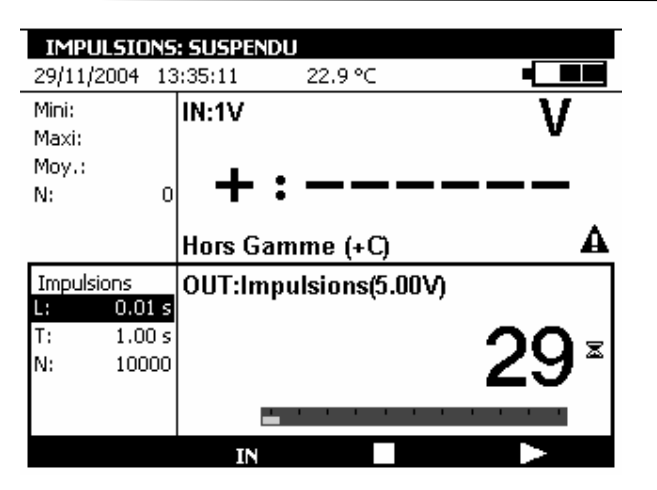

Pendant la génération des impulsions une barre de progression indique l'état d'avancement. Les touches de fonction permettent de contrôler la génération :

La touche **published** permet d'arrêter à tout moment la génération

La touche  $\Box$  permet de suspendre la génération

La touche permet de commencer ou reprendre la génération

Le dessin  $\Xi$  dans la fenêtre d'émission indique une génération suspendue.

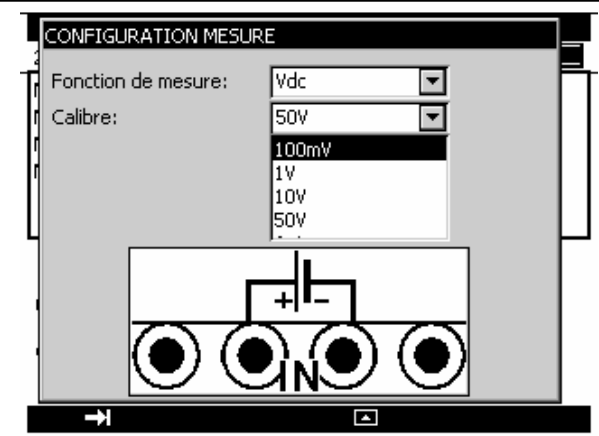

Les calibres suivants sont disponibles :

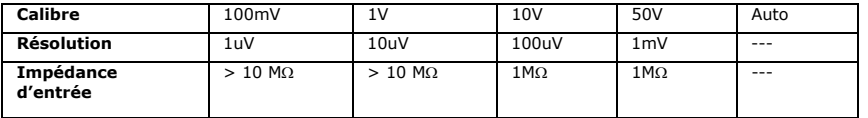

Le branchement de la source de tension continue à mesurer se fait entre les bornes V et COM.

#### **B.2.2Mesure de courant**

- •
- Afficher la boite de dialogue **CONFIGURATION MESURE** : Sélectionner la fonction de mesure **Idc** puis le calibre adapté à la mesure à l'aide des touches de •fonction et de navigation.
- •Valider par ENTER.

Suivant le calibre choisi, plusieurs modes de mesure sont disponibles :

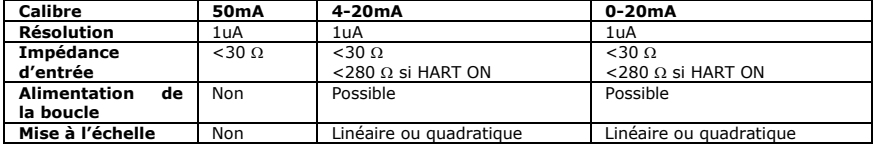

Si l'alimentation de la boucle est activée le branchement se fait entre les bornes 4-w et mA.

**Mesure**

**B**

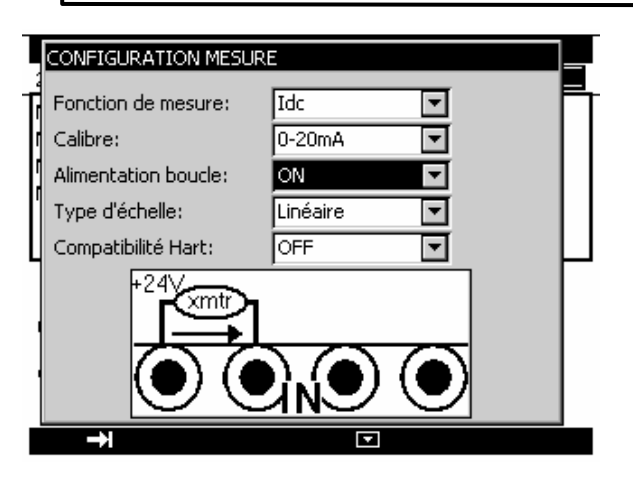

Dans ce cas, le CALYS 50 alimente un transmetteur passif en 24V et mesure en même temps le courant établi par le transmetteur.

Si l'alimentation de la boucle est désactivée le branchement se fait entre les bornes mA et COM.

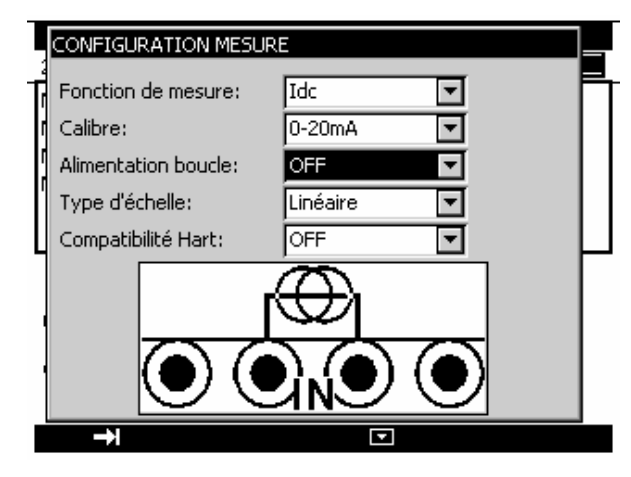

Lorsque la mise à l'échelle quadratique est activée, le calibrateur prend la racine carrée de son entrée et affiche le résultat en pourcentage. Par exemple si le calibrateur est connecté à la sortie d'un transmetteur de pression différentiel il affiche un résultat proportionnel au débit. Si le courant d'entrée *x* varie entre *a* et *b*, la mise à l'échelle se fait selon la formule :

$$
y = a + (b - a) \sqrt{\frac{(x - a)}{(b - a)}}
$$

Dans le cas du calibre 0-20mA la courbe de mise à l'échelle est la suivante :

 $\overline{\mathbf{r}}$ 

Le dessin JUL apparaît dans la fenêtre Emission.

 $\rightarrow$ 

Pour modifier les paramètres par défaut appuyer sur ENTER ou passer par le menu **Configuration …**  puis **Impulsions …**.

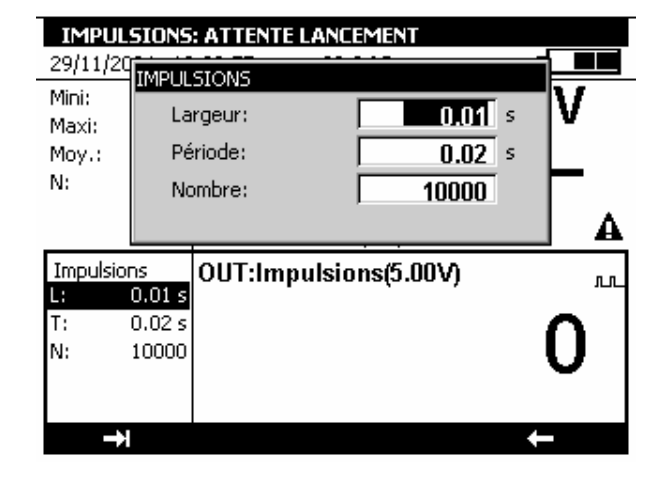

Les paramètres sont :

- •Largeur : la durée de l'état logique HAUT en secondes
- •Période : la durée de l'état logique HAUT et l'état logique BAS en secondes Nombre : nombre d'impulsions à générer entre 1 et 999 999.
- •

Pour commencer la génération d'impulsions appuyer sur **Start**.

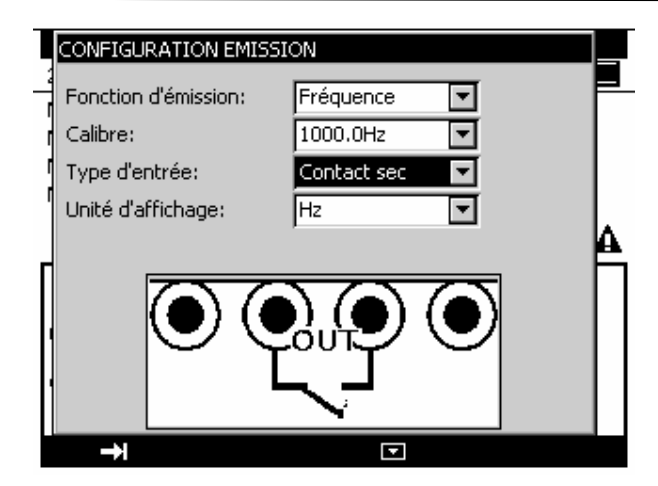

### Les calibres suivants sont disponibles :

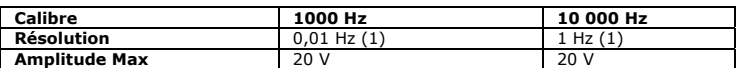

**Amplitude Max** 20 V 20 V (1) Attention la valeur saisie peut être différente de la valeur affichée. La fréquence générée est réalisée à partir d'une fréquence fixe dont la valeur est divisée par un nombre entier. La valeur affichée (à la résolution près de l'affichage) est donc cette valeur recalculée se rapprochant le plus de la valeur saisie.

L'unité d'affichage peut être en Hz ou en coup par minute (CPM).

Le branchement de la source de fréquence générée se fait entre les bornes Hz et COM.

#### **B.3.8Génération d'impulsions**

- •Afficher la boite de dialogue **CONFIGURATION EMISSION** :
- • Sélectionner la « Fonction d'émission » **Impulsions** puis le calibre à l'aide des touches de fonction et de navigation.
- •
- Sélectionner le « Type de Sortie » **Signal**. Saisir l'amplitude du signal entre 0 et 20 V •
- •Valider par ENTER.

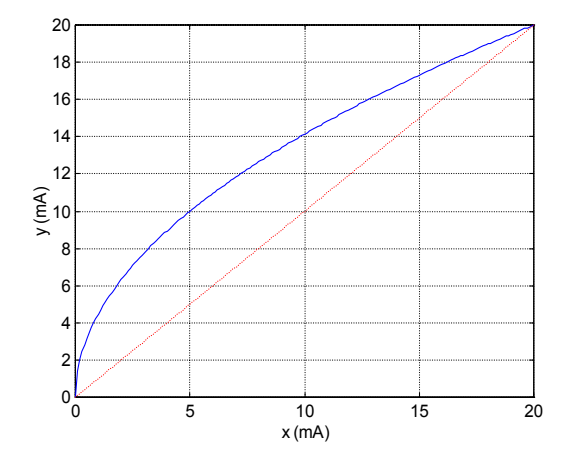

Dans le cas du calibre 4-20mA la courbe de mise à l'échelle est la suivante :

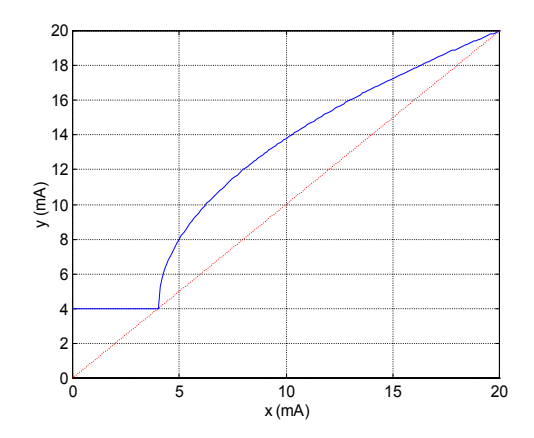

Le CALYS 50 affiche dans la fenêtre une indication sur la configuration choisie à l'aide des icônes suivantes :

⊛ : pour indiquer une Alimentation de boucle désactivée

 $\pm$ : pour indique une Alimentation de boucle activée

 $\sqrt[2]{ }$  : pour indique une échelle quadratique

**TENTE:**<br>EXAMPLE: pour indiquer une compatibilité HART.

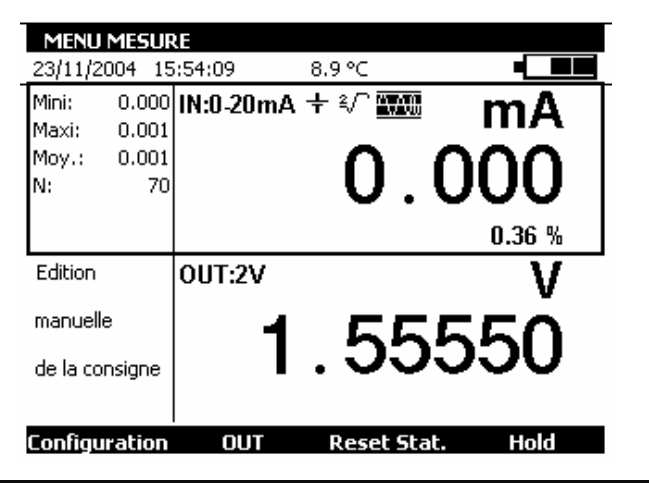

### **Lorsque les valeurs mesurées sont proches de la limite inférieur du calibre (0 mA ou 4 mA) une petite variation sur les valeurs mesurées se traduit par une variation plus importante sur les valeurs transformées (en %) à cause du caractère quadratique de la mise à l'échelle.**

#### **B.2.3Mesure de résistance**

- •Afficher la boite de dialogue **CONFIGURATION MESURE** :
- • Sélectionner la fonction de mesure **Ohm** puis le calibre adapté à la mesure à l'aide des touches de fonction et de navigation.
- •Valider par ENTER.

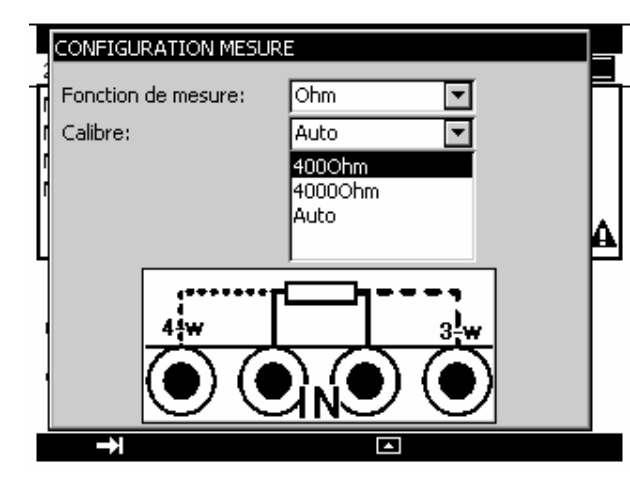

Les calibres suivants sont disponibles :

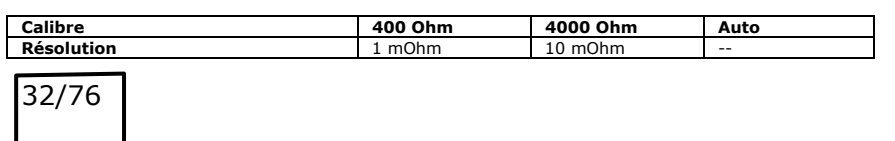

### **CONFIGURATION EMISSION** Fonction d'émission: Fréquence  $\blacktriangledown$ ⊡ Calibre: 1000.0Hz Type d'entrée: Sianal ▼ ⊡ Unité d'affichage: Ιнz Amplitude:  $1.00$

 $\overline{\mathbf{r}}$ 

Les calibres suivants sont disponibles :

⇥

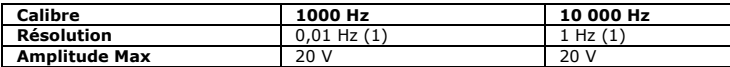

(1) Attention la valeur saisie peut être différente de la valeur affichée. La fréquence générée est réalisée à partir d'une fréquence fixe dont la valeur est divisée par un nombre entier. La valeur affichée (à la résolution près de l'affichage) est donc cette valeur recalculée se rapprochant le plus de la valeur saisie.

L'unité d'affichage peut être en Hz ou en coup par minute (CPM). Le branchement de la source de fréquence générée se fait entre les bornes Hz et COM.

#### **B.3.7Génération de fréquence sur contact sec**

- •Afficher la boite de dialogue **CONFIGURATION EMISSION** :
- • Sélectionner la « Fonction d'émission » **Fréquence** puis le calibre à l'aide des touches de fonction et de navigation.
- •Sélectionner le « Type de Sortie » **Contact sec**.
- •Valider par ENTER.

# **Génération/Simulation B**

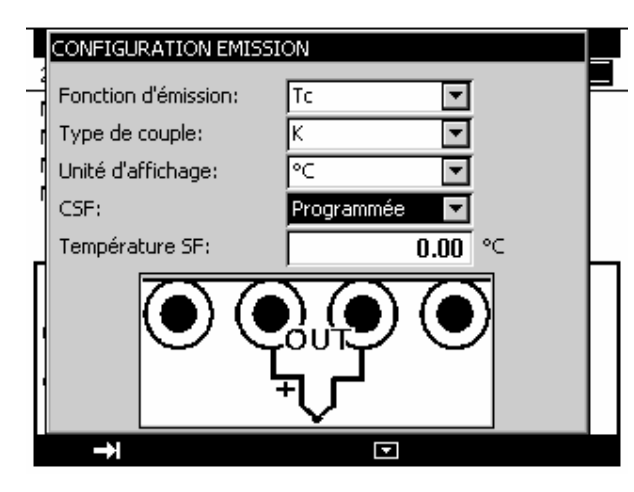

Les thermocouples disponibles sont : K, T, J, E, N, U, L, S, R, B, C, PL, Mo, NiMo/NiCo.

**Après un choc thermique important, il est recommandé de laisser l'appareil se stabiliser en température pour utiliser la jonction de référence interne (CSF) avec le maximum de précision.** 

#### **B.3.6Génération de fréquence**

- •Afficher la boite de dialogue **CONFIGURATION EMISSION** :
- • Sélectionner la « Fonction d'émission » **Fréquence** puis le calibre à l'aide des touches de fonction et de navigation.
- •Sélectionner le « Type de Sortie » **Signal**.
- •Saisir l'amplitude du signal entre 0 et 20 V
- •Valider par ENTER.

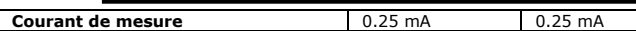

Pour effectuer une mesure de résistance en 3 fils correcte, il est nécessaire d'utiliser 3 conducteurs :

- $\checkmark$  de même longueur,  $\checkmark$ de même diamètre,
- $\checkmark$ de même nature métallique

Le CALYS 50 affiche un dessin représentant le montage utilisé ( $\Box$ n pour 2 fils,  $\Box$ n pour 3

fils ou  $\Pi$  4 fils) pour effectuer la mesure. La détection du schéma de câblage se fait automatiquement par le calibrateur.

#### **B.2.4Test de continuité**

- •Afficher la boite de dialogue **CONFIGURATION MESURE** :
- •Sélectionner la fonction de mesure **Continuité** à l'aide des touches de fonction et de navigation.
- •Valider par ENTER.

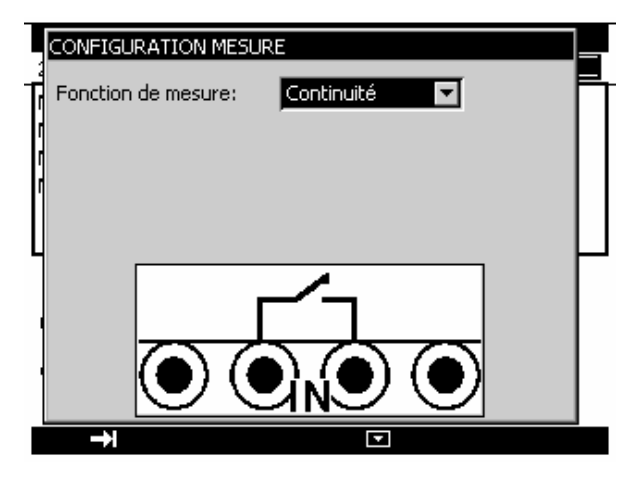

Le CALYS 50 effectue une mesure de résistance dans ce mode et affiche « ouvert » si la résistance mesurée est supérieure à 1000 Ohm et « fermé » si la résistance mesurée est inférieure à 1000 Ohm.

**Mesure**

 $0.25 \text{ mA}$ 

**B**

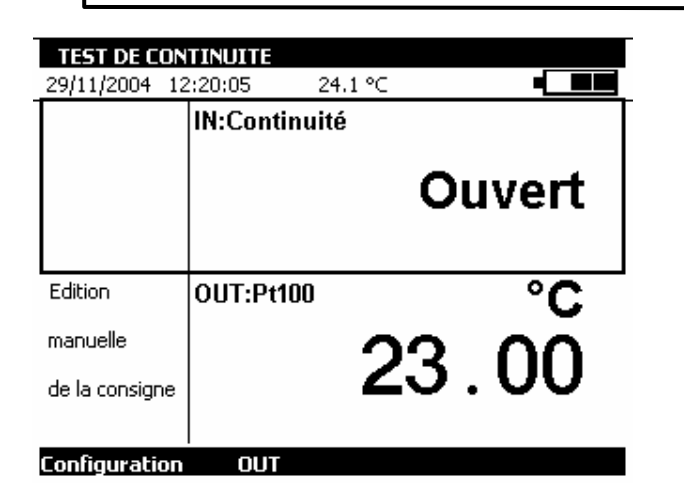

#### **B.2.5Mesure de fréquence**

- •Afficher la boite de dialogue **CONFIGURATION MESURE** :
- • Sélectionner la « fonction de mesure » **Fréquence** puis le « type d'entrée » **Signal** à l'aide des touches de fonction et de navigation.
- •Valider par ENTER.

Le branchement se fait entres les bornes Hz et COM. L'unité d'affichage peut être en Hz ou en coup par minute (CPM). La résolution de mesure est de 0.01 Hz. La tension d'entrée des signaux périodiques ne doit pas dépasser 60 Volts pic-à-pic.

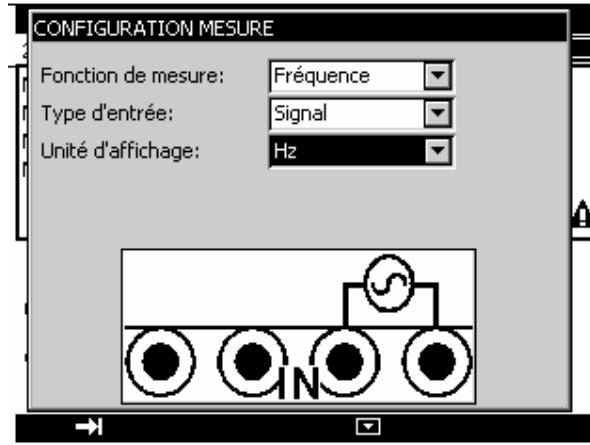

•

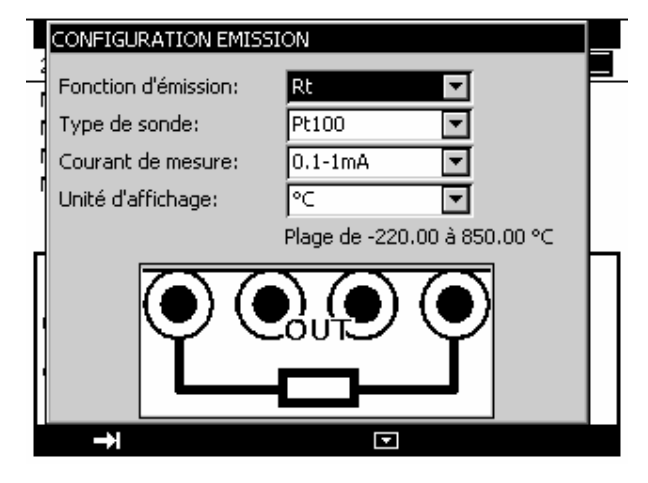

Le branchement se fait entre les deux bornes Ω. Les sondes suivantes sont disponibles :

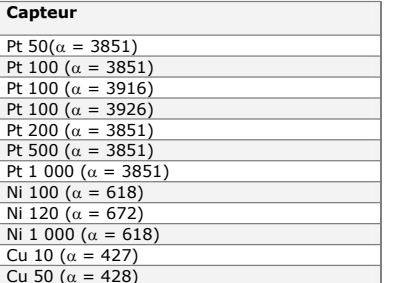

La fonction simulation de sonde de température à résistance peut être utilisée indifféremment en montages 2, 3 ou 4 fils.

**De même que pour la fonction simulation de résistance, en cas d'utilisation d'un système d'acquisition fonctionnant en scrutation, s'assurer que la mesure effectuée par le transmetteur ait bien lieu au minimum 1 ms après la présence du courant.** 

#### **B.3.5Simulation de thermocouple (température)**

- •Afficher la boite de dialogue **CONFIGURATION EMISSION** :
- • Sélectionner la « fonction d'émission » **Tc** puis le « type de couple » approprié à l'aide des touches de fonction et de navigation.
- •Sélectionner l'unité d'affichage
- • Sélectionner le type de compensation de soudure froide (CSF) utilisée. Saisir la température de la CSF dans le cas d'une CSF programmée.
- •Valider par ENTER.

**B**

Se reporter au paragraphe B.2.2(Mesure de courant) pour une explication sur la mise à l'échelle quadratique.

#### **B.3.3Simulation de résistance**

- •Afficher la boite de dialogue **CONFIGURATION EMISSION** :
- • Sélectionner la fonction de mesure **Ohm** puis le calibre à l'aide des touches de fonction et de navigation.
- •Sélectionner le courant de mesure
- •Valider par ENTER.

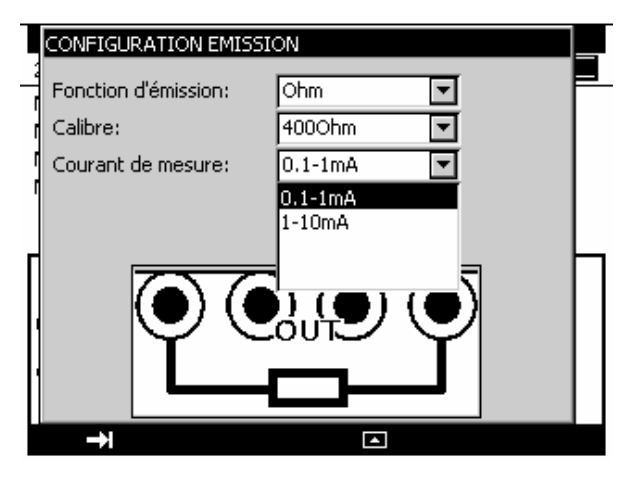

Les calibres suivants sont disponibles :

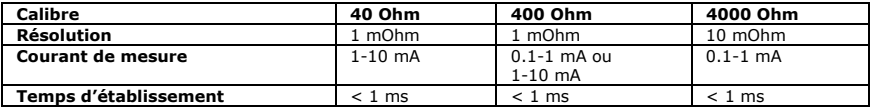

Si le courant de mesure est trop important, l'indication (Hors Gamme) s'affiche dans la fenêtre d'émission.

La fonction simulation de résistance peut être utilisée indifféremment en montages 2, 3 ou 4 fils.

**En cas d'utilisation d'un système d'acquisition fonctionnant en scrutation, s'assurer que la mesure effectuée par le transmetteur ait bien lieu au minimum 1 ms après la présence du courant.** 

#### **B.3.4Simulation sondes résistives (température)**

- •Afficher la boite de dialogue **CONFIGURATION EMISSION** :
- • Sélectionner la « fonction d'émission » **Rt** puis le « type de sonde » approprié à l'aide des touches de fonction et de navigation.
- Sélectionner le courant de mesure
- •Sélection l'unité d'affichage

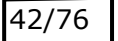

#### **B.2.6Mesure de fréquence sur contact sec**

- •Afficher la boite de dialogue **CONFIGURATION MESURE** :
- • Sélectionner la « fonction de mesure » **Fréquence** puis le « type d'entrée » **Contact sec** à l'aide des touches de fonction et de navigation.
- •Valider par ENTER.

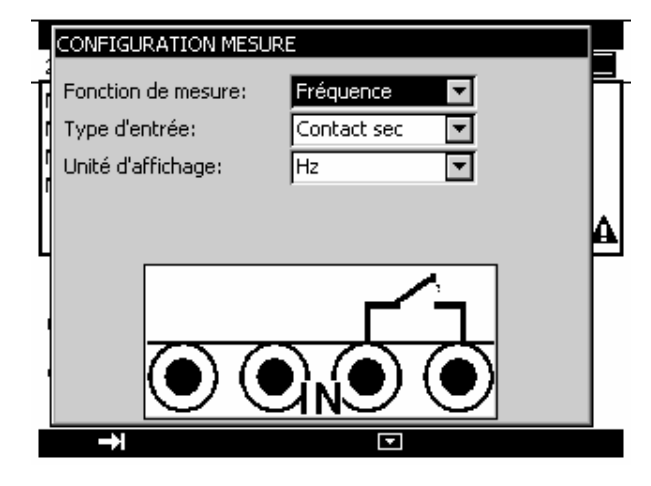

Le branchement se fait entre les bornes Hz et COM.

 La mesure de fréquence sur contact sec est ramenée à une mesure de fréquence en générant un signal logique de niveau 0 quand le contact est fermé et de niveau 1 quand le contact est ouvert. L'unité d'affichage peut être en Hz ou en Coup Par Minute (CPM).

#### **B.2.7Comptage d'impulsion**

- •
- Afficher la boite de dialogue **CONFIGURATION MESURE** : Sélectionner la « fonction de mesure » **Comptage** puis le « type d'entrée » **Signal** ou **Contact**  •**sec** à l'aide des touches de fonction et de navigation.
- •Entrer le temps de comptage à l'aide des touches alphanumériques.
- Valider par ENTER.

## **CONFIGURATION MESURE** Fonction de mesure: Comptage  $\overline{\phantom{0}}$ Type d'entrée:  $\overline{\mathbf{r}}$ Sianal ΙΔ Temps de comptage:  $10.0 s$ ᆊ  $\overline{\mathbf{z}}$

Le branchement se fait entre les bornes Hz et COM.

 Les signaux d'entrée sont transformés en signal logique comme dans le cas de la mesure de fréquence de signal ou sur contact sec.

Si vous entrez un temps de comptage nul, le comptage dure indéfiniment.

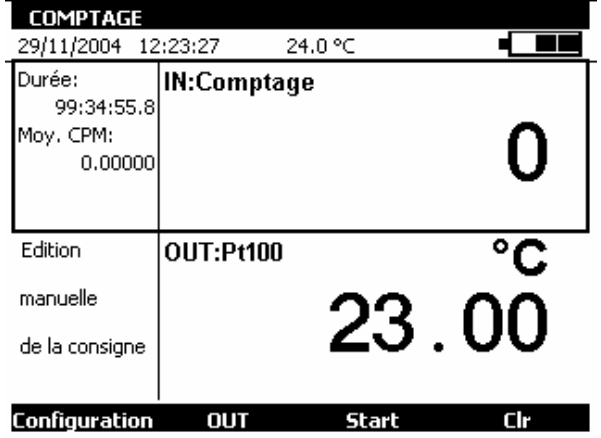

Pour déclancher le comptage valider la touche de fonction **Start** (« F3 »). Pour arrêter le comptage sans réinitialiser la valeur du compteur valider la touche **Stop**. Pour mettre à zéro la valeur du compteur, activer la touche **Clr** (F4) La durée de comptage est affichée dans la partie gauche de la fenêtre IN. Cette durée est réinitialisée après chaque arrêt de comptage.

#### **B.2.8Mesure Sondes résistives (Température)**

- •Afficher la boite de dialogue **CONFIGURATION MESURE** :
- • Sélectionner la « fonction de mesure » **Rt** puis le « type de sonde » approprié à l'aide des touches de fonction et de navigation.

# **Génération/Simulation B**

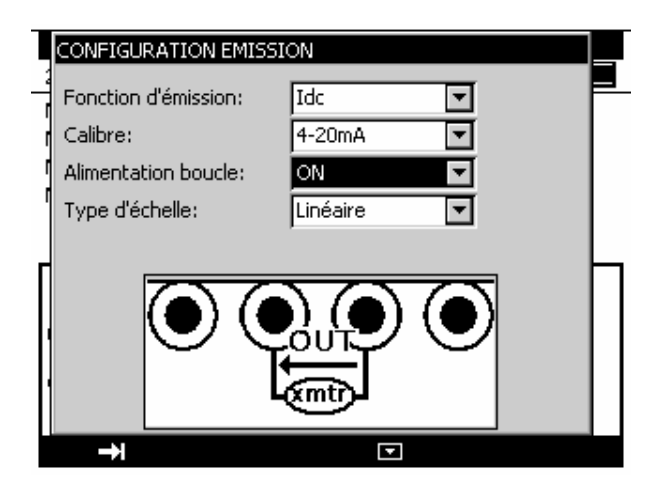

Si l'alimentation de la boucle est désactivée, le CALYS 50 simule un transmetteur passif alimenté par une source de tension externe.

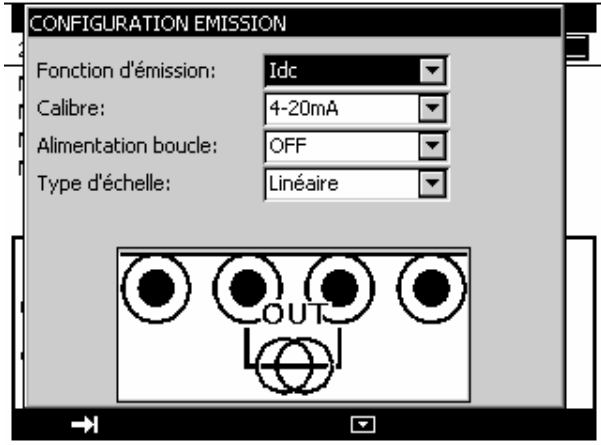

Lorsque la mise à l'échelle quadratique est sélectionnée il faut l'activer en utilisant le menu **Configuration →Mise à l'échelle**. Une fois la mise à l'échelle activée l'utilisateur saisie les valeurs à simuler dans l'unité de la nouvelle échelle.

Le CALYS 50 affiche dans la fenêtre une indication sur la configuration choisie à l'aide des icônes suivantes :

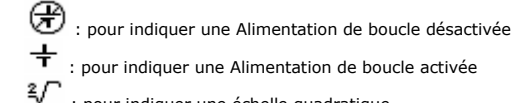

: pour indiquer une Alimentation de boucle activée

: pour indiquer une échelle quadratique

**B**

#### **B.3.1Génération de tension continue**

- •
- Afficher la boite de dialogue **CONFIGURATION EMISSION** : Sélectionner la fonction d'émission **Vdc** puis le calibre adapté à la mesure à l'aide des touches de •fonction et de navigation.
- •Valider par ENTER.

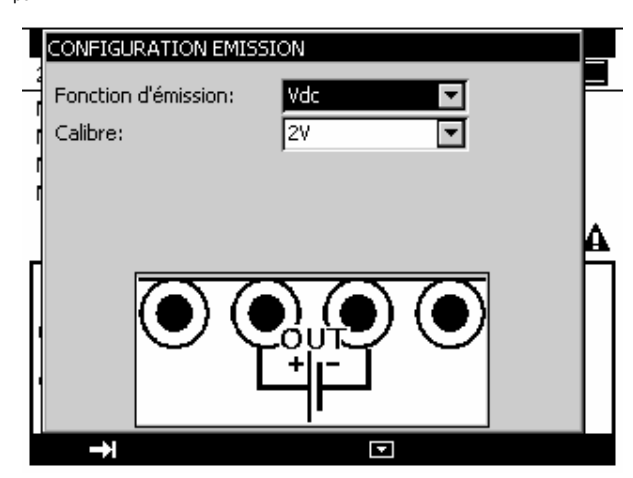

Les calibres suivants sont disponibles :

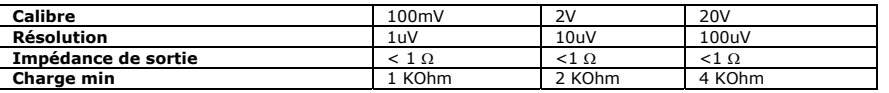

Le branchement de la source de tension se fait entre les bornes V et COM.

#### **B.3.2Génération de courant**

- •
- Afficher la boite de dialogue **CONFIGURATION EMISSION** : Sélectionner la fonction de mesure **Idc** puis le calibre à l'aide des touches de fonction et de •navigation.
- •Valider par ENTER.

Suivant le calibre choisi, plusieurs modes d'émission sont disponibles :

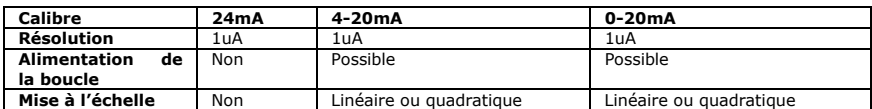

Le branchement se fait entre les bornes mA et COM.

Si l'alimentation de la boucle est activée, le CALYS 50 simule un transmetteur passif alimenté par 24V en interne.

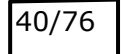

**CONFIGURATION MESURE** स्रि ⊡ Fonction de mesure: ⊡ Type de sonde: Pt100 Pt1000 Unité d'affichage: Pt100-3916 Pt100-3926 Ni100 44. П

Le branchement se fait selon le nombre de fils de la sonde résistive. Les sondes suivantes sont disponibles :

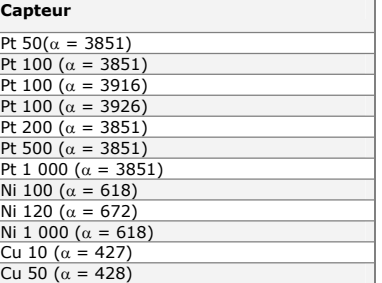

<sup>α</sup> étant le coefficient de température de la sonde.

•

•

•

•

•

Sélection l'unité d'affichage

Valider par ENTER.

Le CALYS 50 affiche un dessin représentant le montage utilisé ( $\Box$ n pour 2 fils,  $\Box$ n pour 3

fils ou  $\Pi$  4 fils) pour effectuer la mesure. La détection du schéma de câblage se fait automatiquement par le calibrateur.

**Afin de ne pas introduire d'erreur lors de la mesure en 3 fils, il est recommandé de : Mesurer à l'aide de conducteurs de même longueur, de même diamètre et de même nature métallique (une différence de 40 m**Ω **entre deux fils introduit une erreur d'environ 0,1°C).** 

**Soigner les connexions pour éviter l'apparition de f.é.m parasites.** 

**Utiliser des cosses à fourche pour diminuer la résistance de la connectique.** 

#### **B.2.9Mesure Thermocouple (Température)**

• Afficher la boite de dialogue **CONFIGURATION MESURE** :

- • Sélectionner la « fonction de mesure » **Tc** puis le « type de couple » approprié à l'aide des touches de fonction et de navigation.
- •Sélection l'unité d'affichage
- • Sélectionner le type de compensation de soudure froide (CSF) utilisée. Saisir la température de la CSF dans le cas d'une CSF programmée.
- •Valider par ENTER.

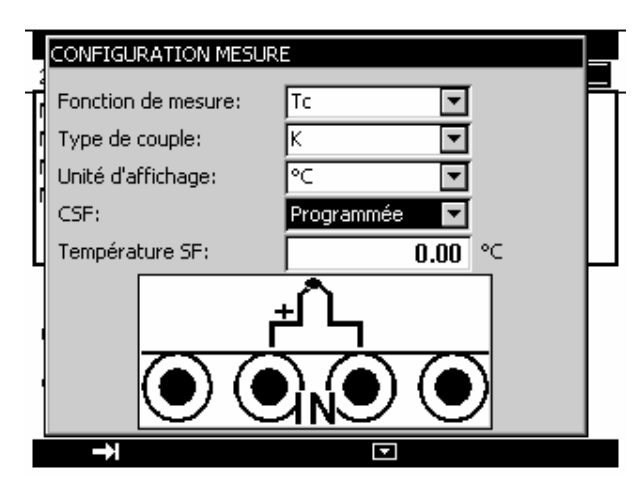

Les thermocouples disponibles sont : K, T, J, E, N, U, L, S, R, B, C, PL, Mo, NiMo/NiCo..

**Après un choc thermique important, il est recommandé de laisser l'appareil se stabiliser en température pour utiliser la jonction de référence interne (CSF) avec le maximum de précision.** 

#### *B.3Génération/Simulation*

Pour toutes les fonctions de Simulation activer la fenêtre d'Emission par la touche de fonction **F2** (OUT). Un rectangle entoure la fenêtre inférieure de l'écran.

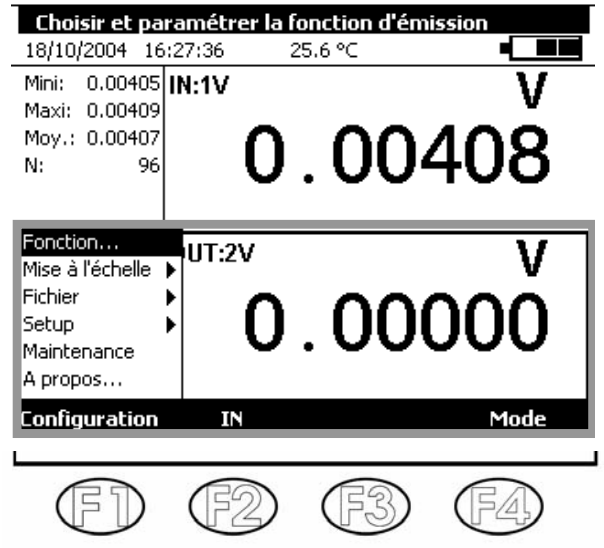

Pour choisir une fonction de Simulation, activer la touche **F1** (configuration). Sélectionner le menu **Fonction …** avec les touches de navigation et valider par la touche ENTER. Une boite de dialogue **CONFIGURATION EMISSION** s'affiche.

Les branchements en mode Emission se font sur les quatre bornes « OUT » situées dans la moitié droite de l'appareil:

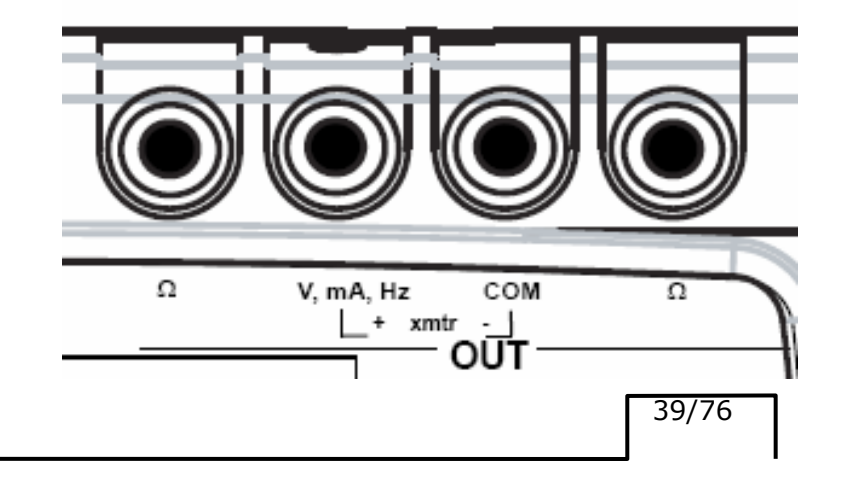